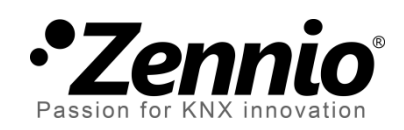

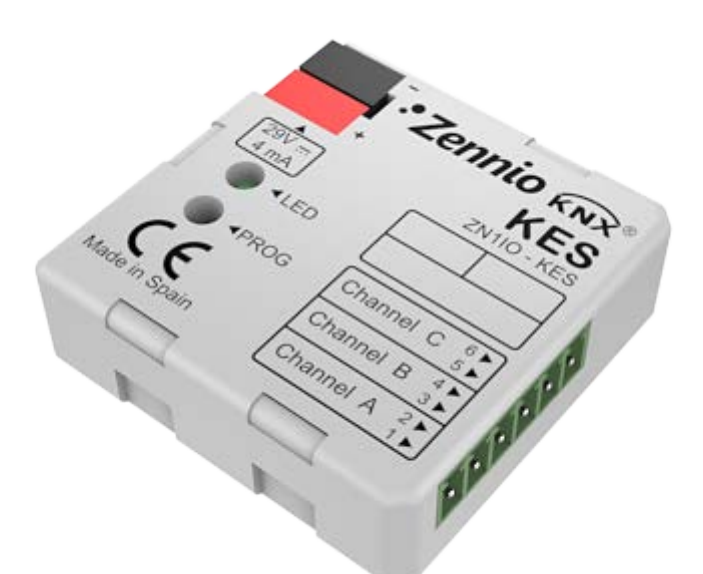

# **KES 3xSingle-Phase (KNX Energy Saver)**

**Economizador de energía monofásico**

**ZN1IO-KES**

Versión del programa de aplicación: [2.0] Edición del manual: [2.0]\_a

www.zennio.com

# Contenido

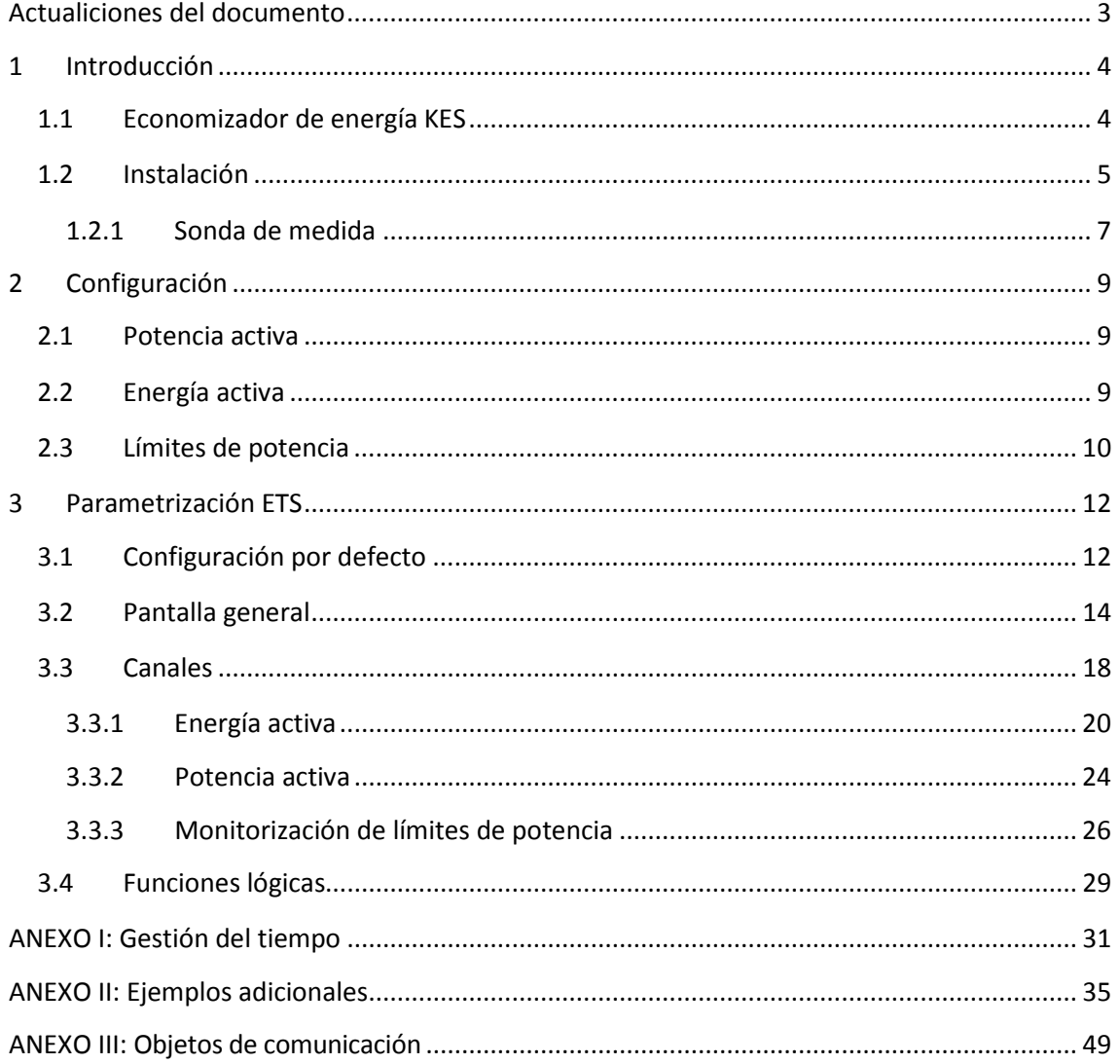

# <span id="page-2-0"></span>**ACTUALIZACIONES DEL DOCUMENTO**

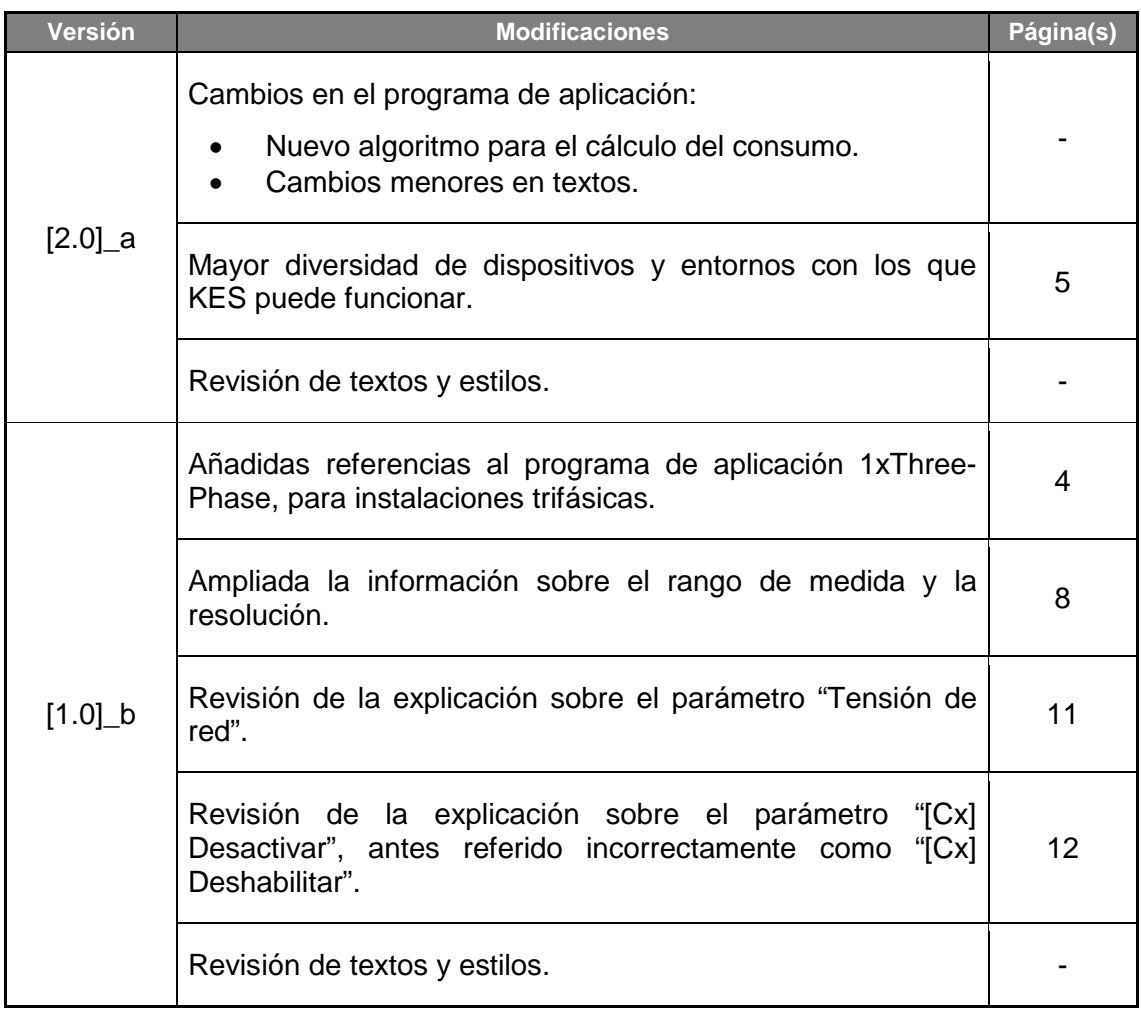

# <span id="page-3-0"></span>**1 INTRODUCCIÓN**

# <span id="page-3-1"></span>**1.1 ECONOMIZADOR DE ENERGÍA KES**

El economizador de energía **KES (KNX Energy Saver)** de Zennio combina en un mismo dispositivo las siguientes características:

- Compatibilidad con instalaciones **monofásicas** y **trifásicas**, gracias a dos programas de aplicación independientes:
	- **KES 1xThree-Phase**, destinado a instalaciones trifásicas, en las que cada una de las tres sondas se utilizará para supervisar una de las fases de la instalación.
	- **KES 3xSingle-Phase**, destinado a instalaciones monofásicas, lo que permite utilizar las sondas para mediciones independientes en diferentes líneas eléctricas.
- **Tres canales de entrada**, gracias a los cuales se podrá conectar, en total, hasta tres sondas de medida Zennio (modelo **ZN1AC-CST60**) con las que podrán efectuarse las siguientes acciones, bien sobre tres líneas monofásicas independientes o bien sobre una línea eléctrica trifásica:
	- Medida y envío del **consumo instantáneo de potencia activa** (kW) de la instalación,
	- Medida y envío del **consumo de energía activa** (kWh) de la instalación,
	- Cálculo y envío del coste del consumo energético (configuración de **hasta 4 tarificaciones** de consumo diferentes) y de las emisiones de CO<sub>2</sub> requeridas para generar la energía consumida.
	- Monitorización de límites de potencia
- Envío del valor de energía real consumida al término de cada **hora**, **día**, **semana** y **mes** y ante petición explícita a través de objeto de petición global.
- Envío de los **valores reales y promedio** de consumo de energía, coste y emisiones de  $CO<sub>2</sub>$  (cada día, semana y/o mes o ante petición).
- Posibilidad de sincronización con **reloj KNX** externo.
- Módulo de **5 funciones lógicas** multioperación.

El algoritmo de medida implementado a partir de la versión 2.0 de KES es capaz de calcular correctamente la potencia consumida por diversos tipos de corrientes alternas (incluidas ondas no sinusoidales y ondas generadas por reguladores de luz). Con ello se amplía el ámbito de aplicación del dispositivo, que puede ahora utilizarse con señales de cualquier forma y para medir el consumo de todo tipo de electrodomésticos y de dispositivos del entorno doméstico e industrial.

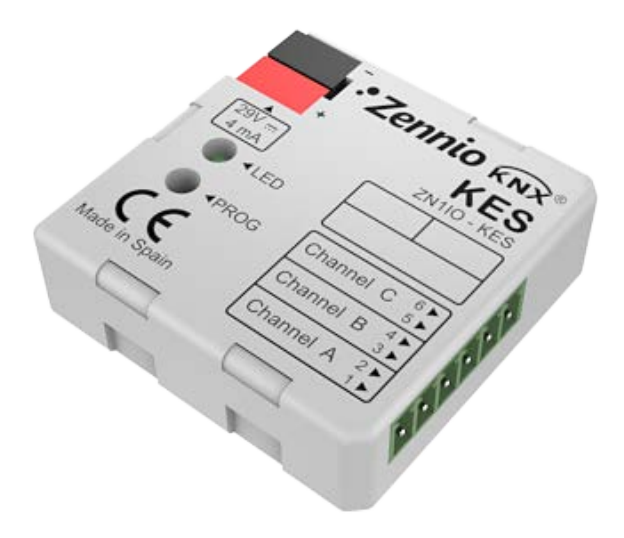

**Figura 1.** Economizador de energía KES.

# <span id="page-4-0"></span>**1.2 INSTALACIÓN**

El economizador de energía KES se conecta al bus KNX a través de los terminales de conexión incorporados.

Los canales de entrada se conectarán a KES a través de la clema con tornillos incluida en el embalaje del dispositivo.

Una vez que el dispositivo es alimentado con tensión a través del bus KNX, se podrá descargar tanto la dirección física como el programa de aplicación asociado.

En la [Figura 2](#page-5-0) se muestra el esquema de elementos de KES.

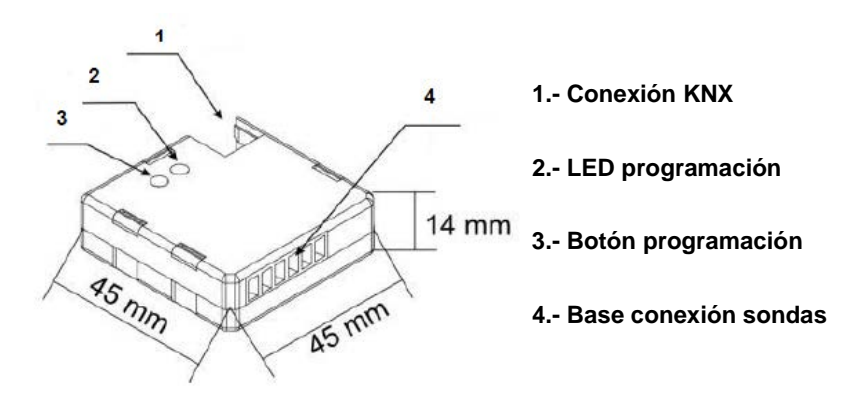

**Figura 2.** KES. Esquema de elementos.

<span id="page-5-0"></span>A continuación se presenta una descripción de estos elementos:

- **Botón programación (3):** una pulsación corta sobre este botón sitúa al dispositivo en modo programación, y el LED asociado (2) se ilumina en rojo*.* Si este botón se mantiene pulsado en el momento en que se aplica la tensión al bus, el dispositivo entra en modo seguro.
- **Base conexión sondas (4):** aquí deberá insertarse la clema con tornillos (ver [Figura 3\)](#page-5-1) que permitirá la conexión de las sondas del economizador de energía. Se utilizará una sonda de medida por cada línea eléctrica a medir. Así pues, los dos terminales de cada sonda de medida se insertarán en los dos puntos de conexión de una de las entradas a utilizar. Por ejemplo, si se desea efectuar mediciones sobre tres líneas, habrá que conectar una sonda de medida a los puntos de conexión 1 y 2 (identificados como "canal A" en el programa de aplicación monofásico), otra sonda de medida a los puntos 3 y 4 (canal B) y una tercera sonda a los puntos de conexión 5 y 6 (canal C). En el caso de la versión trifásica, cada sonda se destinará a medir una de las tres fases de la instalación.

**Nota**: *el orden en que se inserten los dos terminales del cable de la sonda de medida a los puntos de conexión del canal del dispositivo es indiferente. Es decir, para el canal A, por ejemplo, se puede conectar uno de los cables de la sonda al punto 1 y el otro al punto 2, o bien al contrario.*

|  | 11 11 1 | L |  |
|--|---------|---|--|
|  |         |   |  |

<span id="page-5-1"></span>**Figura 3.** Clema de conexión de sonda de medida.

#### <span id="page-6-0"></span>**1.2.1 SONDA DE MEDIDA**

A continuación se describe la instalación de la sonda de medida **ZN1AC-CST60** [\(Figura 4\)](#page-6-1).

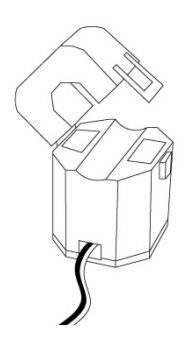

**Figura 4**. Sonda de medida Zennio ZN1AC-CST60.

<span id="page-6-1"></span>Los pasos a seguir son los siguientes:

- > Tirar de la pestaña y abrir la parte superior de la sonda.
- Hacer pasar la **línea de fase** de la que se efectuarán las medidas de energía por el hueco que ha quedado al descubierto al destapar la sonda.
- $\triangleright$  Volver a cerrar la parte superior de la sonda.
- Conectar los dos cables de la sonda de medida en la base de conexión de KES, en los puntos de conexión correspondientes al canal que se desee utilizar.

Téngase en cuenta que KES sólo puede utilizarse para medir consumos de **corriente alterna**.

**Nota**: *es muy importante recordar que no deben conectarse tensiones de red (230 V) ni otro tipo de tensiones externas a ningún punto del bus KNX ni directamente a la base de conexión de KES.*

Para obtener información detallada de las características técnicas del economizador de energía KES, así como información de seguridad y sobre la instalación del mismo, por favor, consúltese la **hoja técnica** del dispositivo, incluida en el embalaje original y también disponible en la página web [http://www.zennio.com.](http://www.zennio.com/)

En adelante, este manual se referirá en todo momento al programa de aplicación **KES 3xSingle-Phase**, para uso en instalaciones monofásicas. El manual de usuario específico del programa de aplicación **KES 1xThree-Phase**, para instalaciones trifásicas, puede descargarse de la página web [http://www.zennio.com.](http://www.zennio.com/)

# <span id="page-8-0"></span>**2 CONFIGURACIÓN**

### <span id="page-8-1"></span>**2.1 POTENCIA ACTIVA**

El economizador de energía KES 3xSingle-Phase realiza un cálculo de la potencia activa consumida por el dispositivo cuya línea de fase se hace pasar a través de la sonda ZN1AC-CST60, conectada a alguno de los canales de KES. Esta potencia activa se obtiene a partir de la **intensidad eficaz** medida por la sonda, puesto que se da la siguiente relación entre ambas:

$$
P_{act} = V_{ef} \cdot I_{ef} \cdot FP
$$

donde  $V_{ef}$  es la tensión eficaz de la línea y  $FP$  el factor de potencia (que, como regla general, se asume idealmente que es igual para toda la instalación). Ambos valores deberán ser especificados por parámetro. El valor de intensidad eficaz  $I_{ef}$ , como ya se ha comentado, se obtiene mediante la colocación de la sonda de medida alrededor de la línea eléctrica, conectando después las salidas de la sonda a uno de los canales de KES.

Cada sonda de medida, y por tanto KES, es capaz de medir **intensidades eficaces** en el rango [300 mA - 60 A], lo que en una instalación monofásica a 230 V y con un factor de potencia del 100% corresponde aproximadamente a [69 W – 13,8 kW].

A partir de los 300 mA mencionados, **la resolución de la medida** de la potencia instantánea está determinada por el DPT del objeto de 2 bytes en coma flotante a través del cual se envía su valor (0,01 kW).

Por último, al margen de medir la potencia activa instantánea, KES también es capaz de realizar un seguimiento del valor de potencia máximo detectado, para así determinar el valor de diferentes **picos de potencia**, con periodicidad horaria, diaria, semanal y/o mensual, lo que podría resultar interesante para generar y gestionar históricos de potencia consumida en determinadas ocasiones.

# <span id="page-8-2"></span>**2.2 ENERGÍA ACTIVA**

Tomando como base los sucesivos valores de la potencia instantánea, el economizador de energía KES es capaz de efectuar el recuento de la **energía total** 

**consumida** a lo largo de cada hora, de cada día, de cada semana y de cada mes; así como de calcular los consumos medios a lo largo de todo un día, a lo largo de toda una semana y a lo largo de todo un mes.

KES puede igualmente realizar **estimaciones de la energía** que se consumiría en un día completo si durante las 24 horas el valor de la potencia instantánea permaneciera constante e igual al actual. Esta estimación puede expresarse en términos de consumo (kWh) y/o en términos de coste (moneda local).

Los valores de energía total consumida diarios, semanales y mensuales pueden expresarse tanto en términos de consumo (kWh) como de coste (moneda local), o incluso según el volumen de  $CO<sub>2</sub>$  que ha sido necesario emitir a la atmósfera para producir esa cantidad de energía ( $kgCO<sub>2</sub>$ ).

Si se decide expresar tanto las estimaciones como los valores de energía consumida en términos de moneda local, KES permite especificar hasta cuatro valores diferentes de tarificación (en céntimos de moneda local por kWh consumido).

# <span id="page-9-0"></span>**2.3 LÍMITES DE POTENCIA**

KES permite efectuar un seguimiento del consumo de potencia en relación a unos límites inicialmente definidos por parámetro: **límite superior** y **límite inferior** (vinculados a una alarma de sobreconsumo y a un indicador de bajo consumo, respectivamente), y un margen (también llamado **histéresis**, **holgura**, **banda muerta**  o **deadband**) respecto a cada uno de los límites anteriores.

En la [Figura 5](#page-10-0) puede verse un ejemplo del proceso. Cuando la potencia es mayor que el límite superior parametrizado, KES envía una alarma de sobreconsumo (si así se ha configurado) y ésta no se desactivará hasta que la potencia sea menor que el límite superior menos la banda de holgura configurada. Si la potencia continúa descendiendo, KES enviará (si así se ha configurado) una alarma indicadora de bajo consumo, con un valor específico (0 ó 1), cuando la potencia sea menor que el límite inferior establecido. Este indicador no se desactivará hasta que la potencia vuelva a ser mayor que el límite inferior más la banda de holgura configurada.

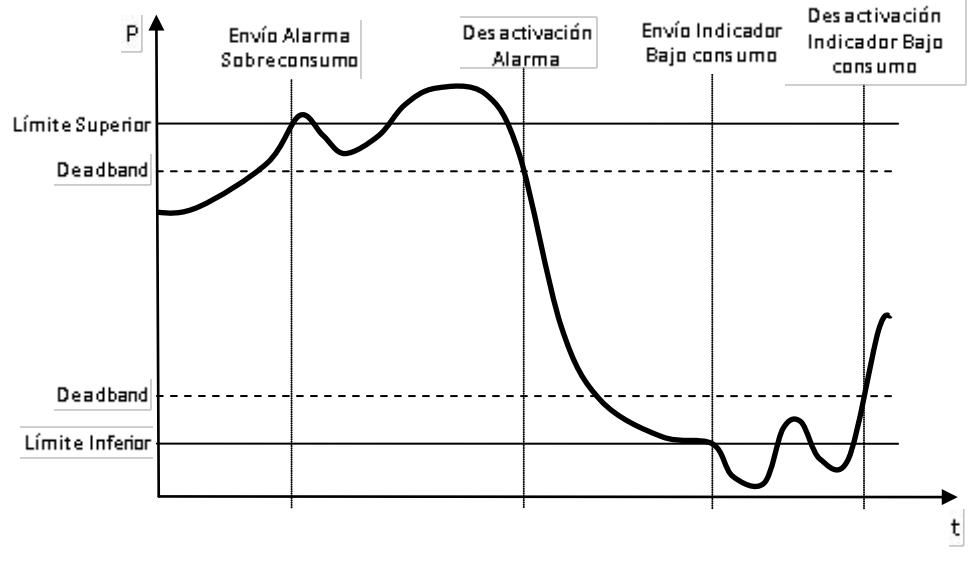

**Figura 5**. Monitorización de límites de potencia.

<span id="page-10-0"></span>Estos conceptos se explicarán en detalle en el apartado [3.3.3](#page-25-0) de este manual.

# <span id="page-11-0"></span>**3 PARAMETRIZACIÓN ETS**

Para iniciar la parametrización del economizador de energía KES es necesario, una vez abierto el programa ETS, importar la base de datos del producto (programa de aplicación **KES 3xSingle-Phase**).

A continuación se añade el aparato al proyecto correspondiente y con el botón derecho del ratón sobre el nombre del aparato, se selecciona "Editar parámetros" para comenzar con su configuración.

En los siguientes apartados se explica detalladamente la parametrización de las distintas funcionalidades del dispositivo en ETS.

# <span id="page-11-1"></span>**3.1 CONFIGURACIÓN POR DEFECTO**

Esta sección muestra la configuración por defecto desde la que se parte a la hora de parametrizar las opciones del dispositivo.

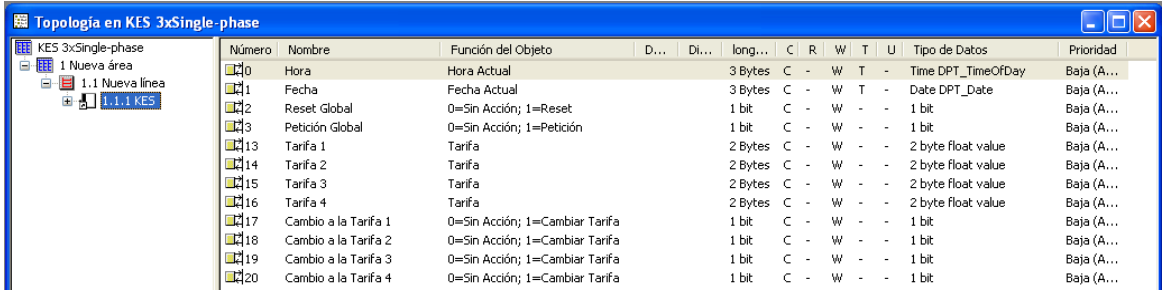

**Figura 6**. KES 3xSingle-Phase. Topología por defecto.

En primer lugar, se muestran los objetos "**Hora**" y "**Fecha**", destinados a establecer la hora y la fecha actuales en el dispositivo KES por medio de los valores recibidos desde un reloj KNX externo. Su funcionamiento y toda la información relativa a la gestión del tiempo serán analizados en el *[ANEXO I: Gestión del tiempo](#page-30-0)*.

También aparecen los objetos "*Reset* **Global**" y "**Petición Global**". Si se envía el valor "1" a través del primero de ellos, se reiniciarán todos los contadores y todos los cálculos efectuados hasta entonces, con lo que se pondrán nuevamente a cero todos los objetos asociados a valores instantáneos, estimaciones, valores totales y valores medios de consumo de energía que hayan sido habilitados por parámetro, así como las variables utilizadas para su cálculo. Además, los objetos de comunicación

relacionados con la tarificación y los límites de potencia superior e inferior tomarán su valor original, es decir, el parametrizado en los campos correspondientes de ETS, y se continuará con la medición y con las comprobaciones pertinentes con estos valores de origen. Un valor "0" sobre este objeto no provoca ninguna acción.

Por su parte, mediante la activación (valor "1") del objeto "**Petición Global**" se podrá solicitar a KES un envío adicional de todos aquellos objetos de comunicación relacionados con el consumo –de todos los canales de entrada que estén habilitados– que, por haberse parametrizado así, ya se envíen periódicamente al bus (valores instantáneos, valores acumulados, valores medios, valores de pico, etc.). Es decir, la petición global provoca el reenvío de todo aquello que KES, sin necesidad de petición externa expresa, ya envía al bus de forma periódica. No se envían, en cambio, los objetos que no tengan asociado un envío periódico, tales como "Energía total", "Coste total", etc. Nótese que mediante la petición global tampoco se enviarán al bus aquellos objetos susceptibles de ser enviados periódicamente pero para los que tal envío periódico no haya sido parametrizado en ETS.

El funcionamiento del resto de objetos de comunicación ("**Tarifa x**" y "**Cambio a la tarifa x**") que se muestran por defecto se explicará con detalle en los siguientes apartados.

### <span id="page-13-0"></span>**3.2 PANTALLA GENERAL**

La pantalla general, mostrada en la [Figura 7,](#page-13-1) permite definir parámetros globales para el funcionamiento del economizador de energía, así como especificar en cuál o cuáles de los canales (A, B, C) habrá una sonda ZN1AC-CST60 conectada para realizar medidas de la energía consumida en la instalación.

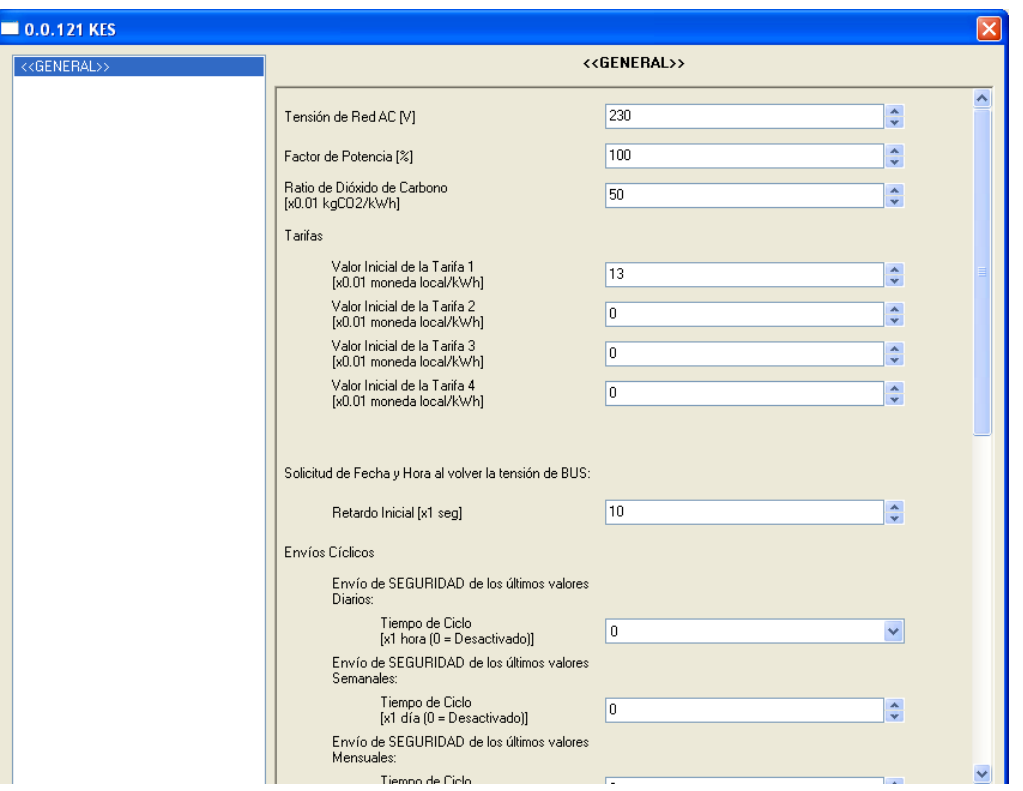

**Figura 7**. Pantalla de configuración por defecto.

- <span id="page-13-1"></span>**Tensión de red AC [V]:** en este campo se configura la tensión eficaz, en voltios, de la red de suministro eléctrico (0-450v). El valor por defecto es 230.
- **Factor de potencia [%]:** parámetro que, en tanto por ciento, indica la relación entre la potencia activa (potencia consumida por la carga) y la potencia total suministrada (potencia consumida por la carga) y la potencia total suministrada (ver apartado [2.1\)](#page-8-1). El valor por defecto es 100%.
- **Ratio de dióxido de carbono:** cantidad de CO<sub>2</sub> (en centésimas de Kg) emitido a la atmósfera para producir una unidad de energía (kWh).

Nota: el valor que se ha establecido por defecto (0,5 kg CO<sub>2</sub>/kWh) se *corresponde, aproximadamente, con el ratio de emisiones de dióxido de*  *carbono en Europa. Siempre será posible modificarlo estableciendo un valor más acorde a las previsiones de consumo de la instalación a monitorizar o estableciendo directamente el ratio concreto de emisiones de CO<sub>2</sub> que suele constar en las facturas de electricidad.*

**Tarifas. Valor inicial de la tarifa "x":** valor inicial de la tarifa "x" (hasta un total de cuatro) que se aplicará a la hora de calcular el coste (ya sea el estimado, el total o el promedio) que un consumo de energía determinado supone. Deberá establecerse el coste del kWh en céntimos de moneda local.

KES permite definir hasta cuatro tarifas de diferente importe y alternar entre unas y otras en tiempo de ejecución (la tarifa activa por defecto es la tarifa 1). A este efecto se dispone de cuatro objetos de un bit cada uno ("**Cambio a la tarifa x**") que permiten, mediante el envío del valor "1", seleccionar una tarifa u otra para los cálculos del coste. Estos objetos podrían vincularse a una programación horaria externa, de tal manera que, por ejemplo, en función de la franja horaria en la que se tomen las medidas, KES empleará una tarifa u otra, permitiendo así estimaciones de gasto más precisas.

Para cada una de las tarifas se dispone además de un objeto de comunicación de dos bytes ("**Tarifa x**"), a través del cual se podrá cambiar, en tiempo de ejecución, el importe de la tarifa establecido originalmente por parámetro.

En caso de no ser necesaria alguna de las cuatro tarifas disponibles, bastará con no enlazar a ninguna dirección de grupo el objeto "Cambio a la tarifa x" correspondiente.

- **Solicitud de fecha y hora al volver la tensión de bus**: permite definir el tiempo (entre un segundo y 255) que KES esperará, a la vuelta de la tensión, antes de enviar por el bus KNX las solicitudes de fecha y hora. Ver *[ANEXO I:](#page-30-0)  [Gestión del tiempo](#page-30-0)*.
- **Envíos cíclicos**: parámetros destinados a habilitar/deshabilitar envíos periódicos de determinados valores relativos a los canales activos. En este apartado se engloban dos tipos de envíos cíclicos: "envíos de seguridad" (es decir, envíos de valores que ya se calcularon y se enviaron al bus en un momento dado pero que pueden reenviarse nuevamente al cabo de un cierto período) y envíos sucesivos de valores actualizados. A efectos de

comprender mejor cómo calcula KES estos períodos y en qué instante se producen exactamente los envíos, se recomienda la lectura del *[ANEXO I:](#page-30-0)  [Gestión del tiempo](#page-30-0)*.

 **Envío de seguridad de los últimos valores diarios**: permite habilitar el reenvío periódico de los valores relativos al día anterior, seleccionando para ello un tiempo de ciclo de 1, 2, 3, 4, 6 ó 12 horas. Un tiempo de ciclo de 0 deshabilita el envío periódico. De este modo, los valores diarios que se hayan habilitado en la pantalla "Energía activa" (ver apartado [3.3.1\)](#page-19-0) no sólo se enviarán al término de cada día, sino que, además, a lo largo del día siguiente se reenviarán nuevamente cada vez que transcurra el período seleccionado.

**Nota**: *independientemente del período seleccionado (0, 1, 2, 4, 6 ó 12 horas), el reenvío de los últimos valores diarios no tendrá efecto si no hay ningún canal (A, B, C) activo o si en la pantalla "Energía activa" no se ha habilitado el envío de ningún valor diario.*

 **Envío de seguridad de los últimos valores semanales:** permite habilitar el reenvío periódico de los valores relativos a la semana anterior, seleccionando para ello un tiempo de ciclo de 1 a 7 días. Un tiempo de ciclo de 0 días deshabilita el envío periódico. De este modo, los valores semanales que se hayan habilitado en la pantalla "Energía activa" (ver apartado [3.3.1\)](#page-19-0) no sólo se enviarán al término de cada semana, sino que, además, a lo largo de la semana siguiente se reenviarán nuevamente cada vez que transcurra el período seleccionado.

**Nota**: *independientemente del período seleccionado (0-7 días), el reenvío de los últimos valores semanales no tendrá efecto si no hay ningún canal (A, B, C) activo o si en la pantalla "Energía activa" no se ha habilitado el envío de ningún valor semanal.*

 **Envío de seguridad de los últimos valores mensuales:** permite habilitar el reenvío periódico de los valores relativos al mes, seleccionando para ello un tiempo de ciclo de 1 a 30 días. Un tiempo de ciclo de 0 días deshabilita el reenvío periódico. De este modo, los valores mensuales que se hayan habilitado en la pantalla "Energía activa" (ver apartado [3.3.1\)](#page-19-0) no sólo se enviarán al término de cada mes, sino que, además, a lo largo del mes siguiente se reenviarán nuevamente cada vez que transcurra el período seleccionado.

**Nota**: *independientemente del período seleccionado (0-30 días), el reenvío de los últimos valores mensuales no tendrá efecto si no hay ningún canal (A, B, C) activo o si en la pantalla "Energía activa" no se ha habilitado el envío de ningún valor mensual.*

 **Envío de los valores de pico de potencia diarios, semanales y mensuales:** permite habilitar el envío periódico de los valores instantáneos del pico de potencia del día actual, la semana actual y el mes actual mediante la selección de un tiempo de ciclo de 1, 2, 3, 4, 6 ó 12 horas. Un tiempo de ciclo de 0 horas deshabilita el envío periódico. De este modo, los valores de pico que se hayan habilitado en la pantalla "Potencia activa" (ver apartado [3.3.2\)](#page-23-0) no sólo se enviarán cuando corresponda a cada uno (al término de cada día, de cada semana o de cada mes), sino que, además, a lo largo del tiempo se irá enviando al bus su nuevo valor (el pico en lo que va de día, de semana o de mes) cada vez que transcurra el período seleccionado.

**Nota**: *independientemente del período seleccionado (0, 1, 2, 4, 6 ó 12 horas), el envío de los valores de pico no tendrá efecto si no hay ningún canal (A, B, C) activo o si en la pantalla "Potencia activa" no se ha habilitado el envío de ninguno de estos tres valores de pico (diario, semanal, mensual).*

- **¿***Reset* **tras petición?:** si se habilita este parámetro ("Sí"), el valor de los objetos de comunicación relativos a los consumos totales de un determinado canal (A, B, C), así como las variables asociadas, se pondrán a cero después de responder a una petición local de los valores de consumo total desde el último reinicio. Esta solicitud local se realiza mediante el envío del valor "1" a través del objeto "[Cx] Petición" del canal correspondiente. (Ver apartado [3.3](#page-17-0) para más información).
- **Canales A, B y C:** permite seleccionar qué canales se utilizarán en la instalación. Una vez habilitado ("Sí"), aparecerá en el menú de la izquierda el acceso a la pantalla de configuración de los canales habilitados (ver apartado [3.3\)](#page-17-0).

**Funciones lógicas:** al habilitar este parámetro, aparecerá en el menú de la izquierda el acceso a la pantalla de configuración de las funciones lógicas. Ver apartado [3.4](#page-28-0) para más información.

## <span id="page-17-0"></span>**3.3 CANALES**

La pantalla de configuración de los canales presenta el siguiente aspecto:

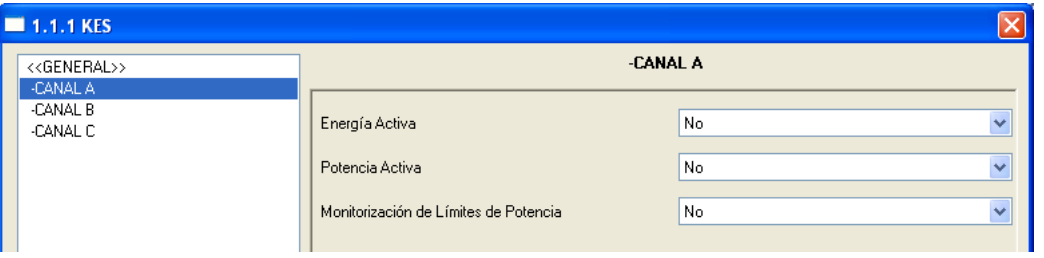

**Figura 8**. Pantalla de configuración del canal.

Para cada canal habilitado, podrán activarse y configurarse los parámetros **Energía activa**, **Potencia activa** y **Monitorización de límites de potencia**.

Además, tras habilitar cualquier canal, aparecerán inicialmente tres nuevos objetos de comunicación de un bit cada uno, asociados al canal habilitado: "[Cx] *Reset*", "[Cx] Petición" y "[Cx] Deshabilitar". Nótese la distinción entre los objetos de comunicación "*Reset* global" y "Petición global" (que afectan a todos los canales) y los objetos "[Cx] *Reset*" y "[Cx] Petición", propios de cada canal habilitado.

- Cuando el economizador de energía reciba el valor "1" a través del objeto "**[Cx]** *Reset*", pondrá a cero los objetos de comunicación y las variables asociados a las estimaciones y los valores totales y promedio del consumo de energía (expresados en sus distintas unidades) del canal x. Si se recibe un "0", no se realiza acción alguna.
- Cuando el economizador de energía reciba el valor "1" a través del objeto "**[Cx] Petición**", realizará el envío de los valores acumulados desde el último reinicio para el consumo de energía, el coste y las emisiones de  $CO<sub>2</sub>$ asociados al canal x. Este envío se realizará a través del los objetos de comunicación "[Cx] Energía Total", "[Cx] Coste Total" y "[Cx] Emisiones Totales de CO2", respectivamente, que se habilitarán al seleccionar la opción correspondiente en ETS. Además, si en la pestaña General se activó la opción "*Reset* tras petición", al recibir un uno a través del objeto "[Cx]

Petición" también se llevará a cabo un reinicio como el descrito en el párrafo anterior.

**Nota**: *estos tres objetos totales no están destinados a ser leídos de forma independiente; su valor sólo se enviará al bus de forma conjunta, como respuesta a una solicitud a través de "[Cx] Petición"*.

Por su parte, el objeto "**[Cx] Desactivar**" permite habilitar o deshabilitar (de acuerdo con el estándar KNX, el valor "0" corresponde a la acción de deshabilitar la medición y el valor "1" a la acción de habilitarla) la medición de potencia instantánea en el canal x. Cuando esta medición se encuentra deshabilitada, queda interrumpido el envío cíclico del objeto de potencia instantánea (en caso de haberse parametrizado), y el consumo medido desde ese momento pasa a ser considerado cero. Nótese que desactivar esta medición no es equivalente a simplemente desconectar el dispositivo (lo que ocasionaría que dejara de tener noción del paso del tiempo), sino a medir un consumo nulo en esa línea aunque el tiempo siga transcurriendo. Aun así, conviene puntualizar este extremo, por lo que se recomienda la lectura del *[ANEXO II: Ejemplos adicionales](#page-34-0)*, y en particular el ejemplo II.

Por otro lado, al desactivar la medida de potencia quedan interrumpidos algunos otros envíos al bus, según se refleja en la siguiente tabla.

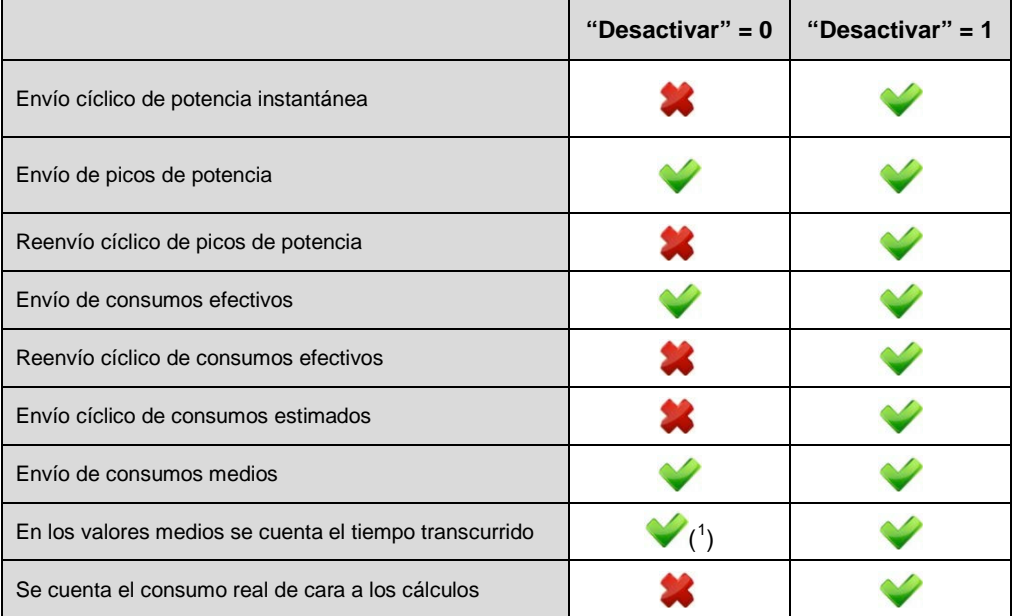

**Tabla 1**. Envíos durante la habilitación y la inhabilitación de la medida de potencia.

<span id="page-18-0"></span><sup>1</sup> Ver Ejemplo II del *[ANEXO II: Ejemplos adicionales](#page-34-0)*.

A continuación se explica con detalle cada uno de los parámetros de las pantallas Energía activa, Potencia activa y Monitorización de límites de potencia, con las diferentes opciones que pueden configurarse para cada canal.

**Nota**: *las capturas de pantalla mostradas hacen referencia a la configuración del Canal B, pero la parametrización y funcionamiento de cada una de las opciones es la misma para los canales A y C.*

### <span id="page-19-0"></span>**3.3.1 ENERGÍA ACTIVA**

En esta pantalla se podrá configurar una serie de parámetros relacionados con el consumo de energía activa (ver apartado [2.2\)](#page-8-2). Éstos se encuentran agrupados en distintos apartados, como se verá a continuación.

**Estimaciones.** Permite configurar parámetros relacionados con el consumo estimado de energía activa, en kWh, y con su coste estimado, en términos de moneda local. Esta estimación de energía activa consumida se realiza suponiendo que durante las 24 horas del día actual se registrará un consumo de potencia igual al consumo de potencia instantáneo en el momento de hacer la estimación.

| 1.1.1 KES                              |                                                                         |                                    | ⋉ |  |  |
|----------------------------------------|-------------------------------------------------------------------------|------------------------------------|---|--|--|
| < <general>&gt;<br/>-CANAL B</general> | Energía Activa                                                          |                                    |   |  |  |
| Energía Activa                         | <b>Estimaciones</b>                                                     |                                    |   |  |  |
|                                        | Consumo Estimado de Energía [kWh]                                       |                                    |   |  |  |
|                                        | Tiempo Mínimo entre<br>Envíos [x1 seg]                                  | 5<br>٨<br>$\overline{\mathbf{v}}$  |   |  |  |
|                                        | NOTA: El Tiempo Mínimo entre<br>Envíos limita el Tiempo de Ciclo.       |                                    |   |  |  |
|                                        | Envío Cíclico: Tiempo de Ciclo<br>$[x1 \text{ seq } (0 = Desactivado)]$ | 30<br>÷                            |   |  |  |
|                                        | Envío tras Cambio de Valor<br>$[x +/-1$ kWh $[0 =$ Desactivado]]        | ۸<br>0<br>$\mathbf{v}$             |   |  |  |
|                                        | Coste Estimado [x0.01 moneda local]                                     |                                    |   |  |  |
|                                        | Tiempo Mínimo entre<br>Envíos [x1 seg]                                  | 5<br>$\hat{\cdot}$                 |   |  |  |
|                                        | NOTA: El Tiempo Mínimo entre<br>Envíos limita el Tiempo de Ciclo.       |                                    |   |  |  |
|                                        | Envío Cíclico: Tiempo de Ciclo<br>$[x1 \text{ seq } (0 = Desactivado)]$ | ٨<br>30<br>$\overline{\mathbf{v}}$ |   |  |  |
|                                        | Envío tras Cambio de Valor<br>[x +/-0.01 mon. loc. (0 = Destydo.)]      | ۸<br>0<br>$\overline{\mathbf{v}}$  |   |  |  |
|                                        | Valores Horarios                                                        |                                    |   |  |  |

**Figura 9**. Pantalla de energía activa. Estimaciones.

Estas estimaciones llevan asociados dos objetos de comunicación: "[Cx] Consumo estimado de energía" y "[Cx] Coste estimado", con respecto a los cuales se podrá configurar lo siguiente:

- **Tiempo mínimo entre envíos:** permite establecer el tiempo mínimo, en segundos, que debe transcurrir entre dos envíos consecutivos del objeto correspondiente ("Consumo estimado" y/o "Coste estimado"), sean envíos cíclicos o envíos motivados por un cambio de valor. Podrá establecerse un tiempo dentro del rango [5-255] segundos. Este tiempo mínimo entre envíos sólo tendrá efecto si se parametriza un valor diferente de 0 en los campos "Tiempo de ciclo" o "Envío tras cambio de valor".
- **Tiempo de ciclo:** permite establecer el período de envío de los objetos "Consumo estimado" y/o "Coste estimado", en segundos. Es decir, cada cuánto tiempo se enviarán estos valores al bus KNX.

**Nota**: *si el valor especificado aquí (x) es menor que el de tiempo mínimo entre envíos (y), prevalecerá éste último, produciéndose sólo un envío cada "y" segundos. Si se escribe un 0 en el "Tiempo de ciclo", no tendrá lugar el envío cíclico del objeto de comunicación asociado*.

 **Envío tras cambio de valor:** permite establecer un valor tal que, ante un cambio en la estimación del consumo (bien en kWh o bien en unidades de moneda local) que supere ese valor parametrizado, se forzará un envío del objeto de comunicación correspondiente ("Consumo estimado" o "Coste estimado"). Para que ningún cambio en el valor estimado provoque ese envío, basta con establecer el valor 0 en este campo.

**Nota**: *si se configura un valor distinto de 0 en los campos "Tiempo de ciclo" y "Envío tras cambio de valor", los objetos asociados ("Consumo estimado" y "Coste estimado") también se enviarán al bus cuando el economizador de energía reciba el valor "1" a través del objeto de comunicación "Petición Global"*.

**Valores horarios.** En este apartado se podrá habilitar el envío de los objetos de comunicación relativos al consumo de energía durante la última hora, bien en kWh (objeto "[Cx] Consumo de energía en la última hora") o bien en forma de coste asociado (objeto "[Cx] Coste de la última hora"). Ambos objetos se mostrarán una vez habilitado cada parámetro asociado.

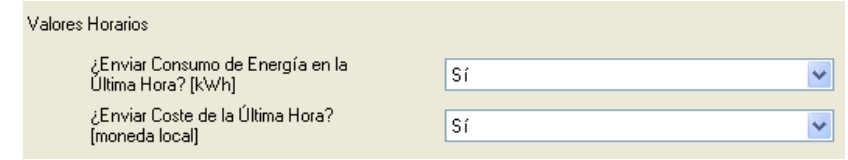

**Valores Diarios.** En este apartado se podrá habilitar el envío de los objetos de comunicación relativos al consumo de energía (kWh) durante el día, su coste (moneda local) y las emisiones de  $CO<sub>2</sub>$  (kgCO<sub>2</sub>) asociadas. Estos objetos son: "[Cx] Consumo diario de energía", "[Cx] Coste diario" y "[Cx] Emisiones diarias de  $CO<sub>2</sub>$ ". También será posible habilitar el envío de los objetos asociados a los valores medios durante el día: "[Cx] Media diaria de consumo de energía por hora", "[Cx] Media diaria de coste por hora" y "[Cx] Media diaria de emisiones de CO2 por hora".

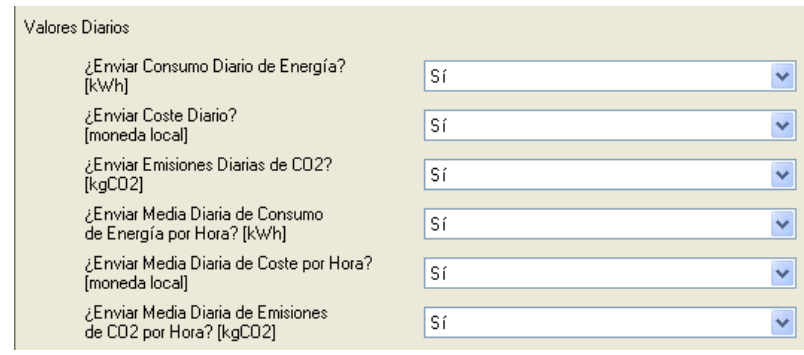

**Nota**: *los objetos que hacen referencia a valores medios diarios (consumo, coste y emisiones de CO2) expresan el consumo de un día (en kWh, moneda*  local o kgCO<sub>2</sub>, respectivamente) dividido entre el número de horas del día. *En otras palabras, representan el consumo medio por hora a lo largo del último día.*

**Valores Semanales.** Se habilita desde aquí el envío de los objetos de comunicación asociados al consumo de energía durante la semana, a su coste y a las emisiones de  $CO<sub>2</sub>$  asociadas, así como de los objetos relativos a los valores medios durante la semana. Estos objetos son: "[Cx] Consumo semanal de energía", "[Cx] Coste semanal", "[Cx] Emisiones semanales de CO2", "[Cx] Media semanal de consumo diario de energía", "[Cx] Media semanal de coste diario" y "[Cx] Media semanal de emisiones diarias de  $CO<sub>2</sub>$ ".

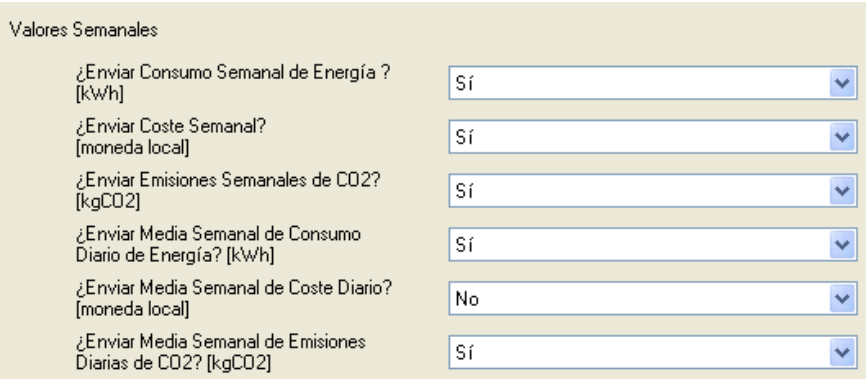

**Nota**: *los objetos que hacen referencia a valores medios semanales (consumo, coste y emisiones de CO2) expresan el consumo de una semana (en kWh, moneda local o kgCO2, respectivamente) dividido entre el número de días de la semana. En otras palabras, representan el consumo medio por día a lo largo de la última semana.*

**Valores Mensuales.** Desde aquí se permite habilitar el envío de los objetos de comunicación asociados al consumo de energía durante el mes (en kWh), a su coste y a las emisiones de  $CO<sub>2</sub>$  asociadas, así como de los objetos asociados a los valores medios durante el mes. Estos objetos son: "[Cx] Consumo mensual de energía", "[Cx] Coste mensual", "[Cx] Emisiones mensuales de CO2", "[Cx] Media mensual de consumo diario de energía", "[Cx] Media mensual de coste diario" y "[Cx] Media mensual de emisiones diarias de  $CO<sub>2</sub>$ ".

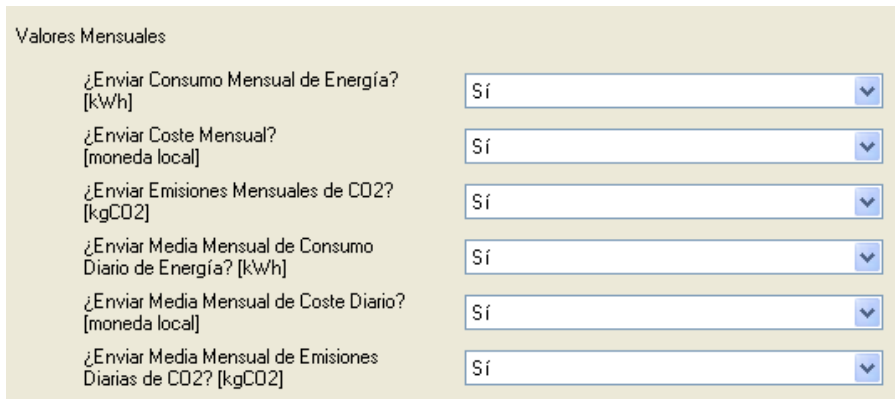

**Nota**: *los objetos que hacen referencia a valores medios mensuales (consumo, coste y emisiones de CO2) expresan el consumo de un mes (en kWh, moneda local o kgCO2, respectivamente) dividido entre el número de días del mes. En otras palabras, representan el consumo medio por día a lo largo del último mes.*

# <span id="page-23-0"></span>**3.3.2 POTENCIA ACTIVA**

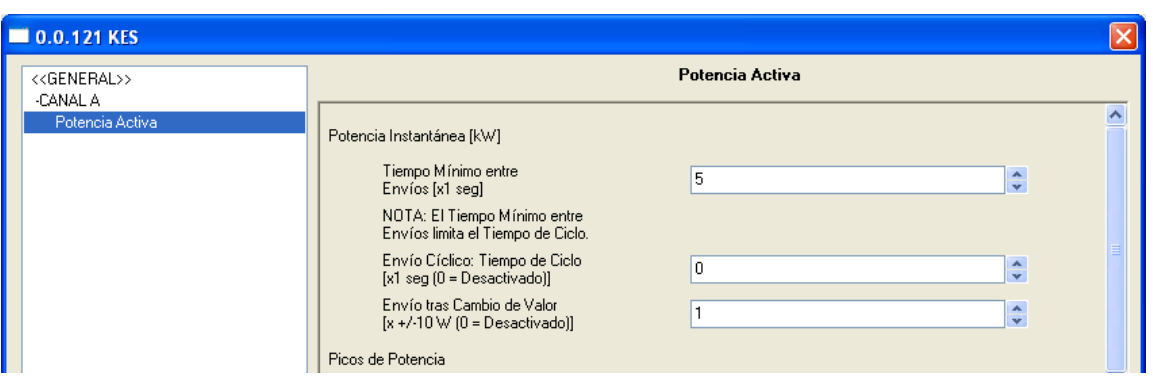

**Figura 10**. Pantalla de potencia activa.

Desde esta pantalla puede configurarse una serie de parámetros relacionados con el consumo de potencia activa (ver apartado [2.1\)](#page-8-1). Éstos se encuentran agrupados en diferentes apartados, como se ve a continuación:

**Potencia instantánea**. En este apartado se configuran los parámetros relacionados con el envío del objeto de comunicación en coma flotante "[Cx] Potencia instantánea", cuyo valor se expresa en términos de kWh con dos cifras decimales.

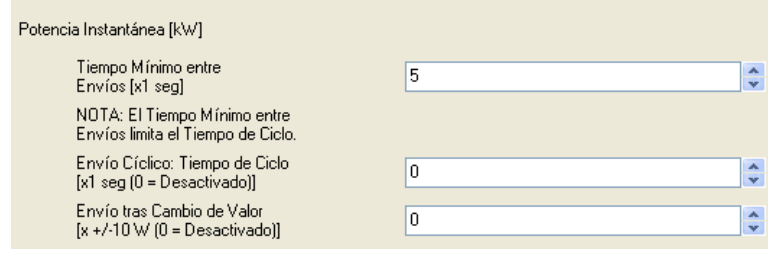

Estos parámetros son:

 **Tiempo mínimo entre envíos:** permite establecer el tiempo mínimo, en segundos, que debe transcurrir entre dos envíos consecutivos del objeto "[Cx] Potencia instantánea" (sean envíos cíclicos o envíos motivados por un cambio de valor). Podrá establecerse un tiempo dentro del rango [5- 255] segundos. Este tiempo mínimo entre envíos sólo tendrá efecto si se parametriza un valor diferente de 0 en los campos "Tiempo de ciclo" o "Envío tras cambio de valor".

 **Tiempo de ciclo:** permite establecer el período de envío del objetos "Potencia instantánea", en segundos (0 – 255). Es decir, cada cuánto tiempo se enviarán estos valores al bus KNX.

**Nota**: *si el valor especificado aquí (x) es menor que el de tiempo mínimo entre envíos (y), prevalecerá éste último, produciéndose sólo un envío cada "y" segundos. Si se escribe un 0 en el "Tiempo de ciclo", no tendrá lugar el envío cíclico del objeto de comunicación asociado*.

 **Envío tras cambio de valor:** permite establecer un valor tal que, ante un cambio de la potencia instantánea mayor que ese valor parametrizado, se producirá un envío del objeto de comunicación correspondiente. Para que ningún cambio en el valor estimado provoque ese envío, basta con establecer el valor 0 en este campo.

**Nota**: *si se configura un valor distinto de 0 en los campos "Tiempo de ciclo" y "Envío tras cambio de valor", el objeto "Potencia instantánea" también se enviará al bus cuando el economizador de energía reciba el valor "1" a través del objeto de comunicación "Petición Global"*.

**Picos de potencia**. Desde este apartado se podrán configurar los parámetros relacionados con el envío de los picos de potencia, es decir, los valores de potencia instantánea más altos detectados a lo largo de la última hora, del último día, de la última semana actual o del último mes, respectivamente. Nótese que los picos horarios podrán enviarse, si se habilitan, no sólo al término de la hora anterior sino también *antes* de su término. Para ello, mediante los parámetros **Tiempo mínimo entre envíos**, **Tiempo de ciclo** y **Envío tras cambio de valor** –que tienen una funcionalidad análoga a la descrita para el apartado "Potencia instantánea"– se podrá solicitar a KES que envíe sucesivamente al bus el valor de pico horario a medida que avanza la hora actual. Por su parte, los valores de pico diario, semanal y mensual podrán igualmente enviarse al bus no sólo al término del día, la semana o el mes, sino también de forma periódica (con sus valores instantáneos, es decir, el pico en lo que va de día, de semana o de mes), pero en este caso deberá habilitarse desde la pantalla General, pudiendo definir únicamente un período común para los tres.

Los objetos de comunicación asociados a este apartado son "[Cx] Pico de potencia horario", "[Cx] Pico de potencia diario", "[Cx] Pico de potencia semanal" y "[Cx] Pico de potencia mensual".

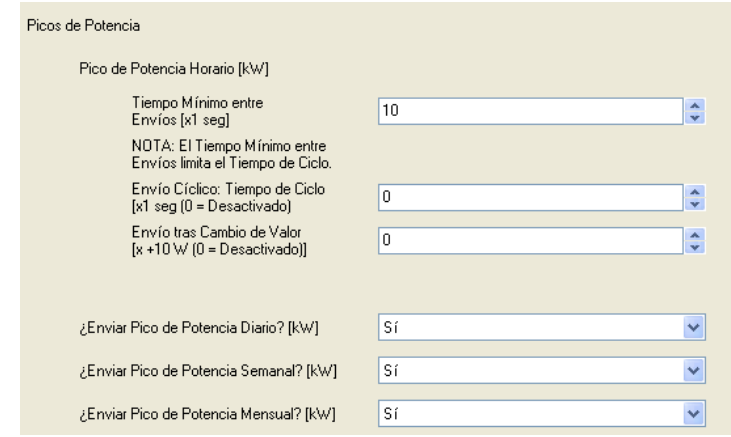

### <span id="page-25-0"></span>**3.3.3 MONITORIZACIÓN DE LÍMITES DE POTENCIA**

Esta pantalla permite la configuración de una serie de parámetros relacionados con la supervisión del consumo de potencia en relación a dos valores límite (ver apartado [2.3\)](#page-9-0). Existen dos apartados diferenciados, uno para configurar los parámetros relativos al límite superior y otro para los relativos al límite inferior, como se verá a continuación.

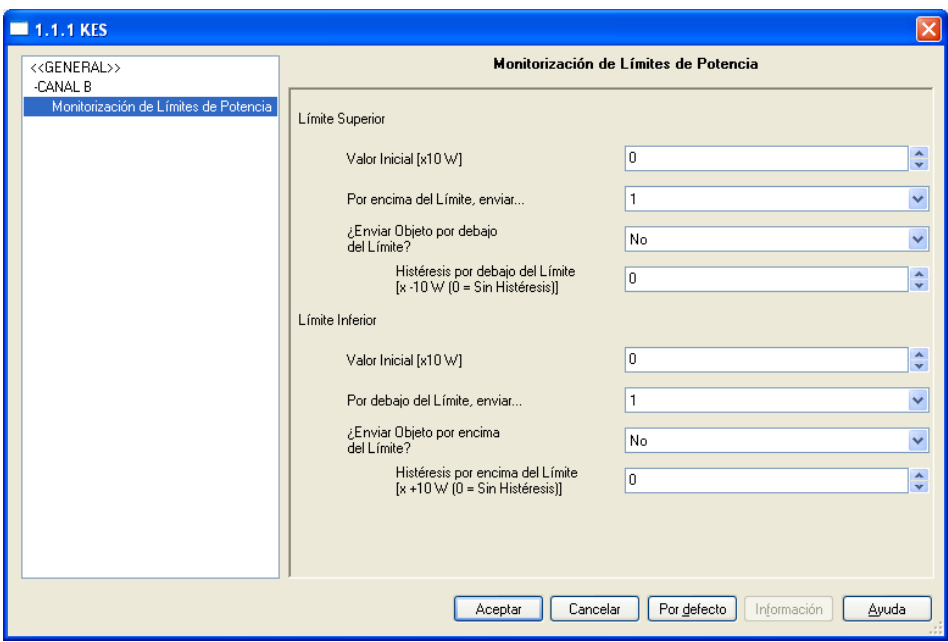

**Figura 11**. Pantalla de monitorización de límites de potencia.

#### Para el límite superior:

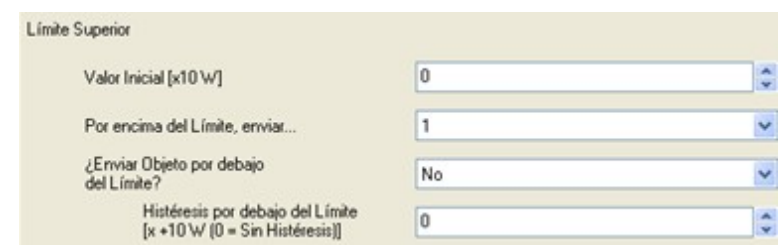

- **Valor inicial:** permite establecer el valor (en decenas de vatio) que el economizador de energía tomará inicialmente (pues puede modificarse posteriormente en tiempo de ejecución) como límite superior a la hora de realizar medidas de potencia. Si se establece un valor igual a 0, KES no realizará ninguna supervisión particular del consumo de potencia en relación a este límite, el cual, por otro lado, podrá modificarse en tiempo de medición a través del objeto de comunicación "[Cx] Límite superior" que se habilita a tal efecto. En caso de parametrizar un valor distinto de 0 en este campo, será necesario configurar los parámetros que aparecen a continuación, los cuales determinan el funcionamiento de la monitorización del límite superior.
- **Por encima del límite, enviar:** permite establecer el valor ("0" ó "1") que se enviará a través del objeto "[Cx] Alarma por sobreconsumo" en el momento en que la medida de la potencia instantánea supere el valor establecido para el límite superior, advirtiendo de este modo al usuario de que se está produciendo una situación de consumo excesivo de potencia en la instalación.
- **¿Enviar objeto por debajo del límite?:** mediante este parámetro se podrá especificar si, una vez que la potencia medida vuelve a estar por debajo del límite superior (o por debajo del límite superior menos la *banda muerta* u holgura que se establece mediante el parámetro que se describirá a continuación), se envía o no, a través del objeto "[Cx] Alarma por sobreconsumo" el valor contrario al configurado en el campo anterior, notificando así al usuario de que ya no se está produciendo un consumo excesivo de potencia en la instalación.
- **Histéresis por debajo del límite:** este parámetro evita que se envíen varias alarmas por sobreconsumo consecutivas cuando, una vez superado el límite y activada esta alarma, la potencia desciende por debajo del límite superior y a continuación vuelve a superar ese valor. De esta manera, si se configura

una holgura con valor distinto de 0 en este parámetro (en decenas de vatio), una vez disparada la alarma por sobreconsumo, es necesario que la potencia medida sea en algún momento el valor *límite superior menos holgura* para que un consumo por encima del límite superior vuelva a disparar el objeto "[Cx] Alarma por sobreconsumo". Ver [Figura 5](#page-10-0) (apartado [2.3\)](#page-9-0).

Para el límite inferior:

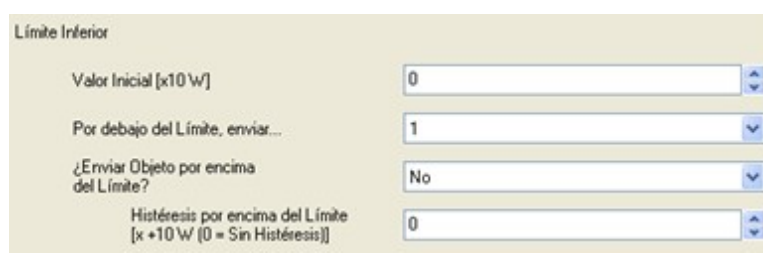

- **Valor inicial:** permite establecer el valor (en decenas de vatio) que el economizador de energía tomará inicialmente (pues puede modificarse en tiempo de ejecución) como límite inferior a la hora de realizar medidas de potencia. Si se establece un valor igual a 0, KES no realizará ninguna supervisión particular del consumo de potencia en relación a este límite, el cual, por otro lado, podrá modificarse en tiempo de medición a través del objeto de comunicación "[Cx] Límite inferior" que se habilita a tal efecto. En caso de parametrizar un valor distinto de 0 en este campo, será necesario configurar los parámetros que aparecen a continuación, los cuales determinan el funcionamiento de la monitorización del límite inferior.
- **Por debajo del límite, enviar:** permite establecer el valor ("0" ó "1") que se enviará a través del objeto "[Cx] Indicador de bajo consumo" en el momento en que la medida de la potencia instantánea sea inferior al valor establecido para el límite inferior, indicando de este modo al usuario de que se está produciendo una situación de bajo consumo de potencia en la instalación.
- **¿Enviar objeto por encima del límite?:** mediante este parámetro se podrá especificar si, una vez que la potencia medida vuelve a estar por encima del límite inferior (o por encima del límite inferior más la *banda muerta* u holgura que se establece mediante el parámetro que se describirá a continuación), se envía o no, a través del objeto "[Cx] Indicador de bajo consumo" el valor contrario al configurado en el campo anterior, notificando así al usuario de que ya no está teniendo lugar una situación de bajo consumo de potencia en la instalación.

**Histéresis por encima del límite:** este parámetro evita que se envíen varias notificaciones por bajo consumo consecutivas cuando, una vez la potencia instantánea quede por debajo del límite y se haya activado esta notificación, la potencia supere el límite inferior y a continuación vuelva a situarse por debajo de ese valor. De esta manera, si se configura una holgura con valor distinto de 0 en este parámetro (en decenas de vatio), una vez disparado el indicador por bajo consumo, es necesario que la potencia medida rebase en algún momento el valor *límite inferior más holgura* para que un consumo por debajo del límite inferior vuelva a disparar el objeto "[Cx] Indicador de bajo consumo". Ver [Figura 5](#page-10-0) (apartado [2.3\)](#page-9-0).

# <span id="page-28-0"></span>**3.4 FUNCIONES LÓGICAS**

Esta página de la configuración de KES permite realizar operaciones aritméticas o en lógica binaria con datos procedentes del bus KNX y enviar el resultado a través de objetos de comunicación de distintas longitudes, específicamente habilitados a tal efecto en el economizador de energía.

Pueden utilizarse **hasta 5 funciones lógicas** diferentes, independientes entre sí, capaces de realizar **hasta 4 operaciones** cada una. Para utilizar cualquiera de ellas, es necesario habilitarlas en la pantalla mostrada en la [Figura 12,](#page-28-1) que aparece al elegir "Sí" en la pestaña de funciones lógicas en la pantalla General de KES.

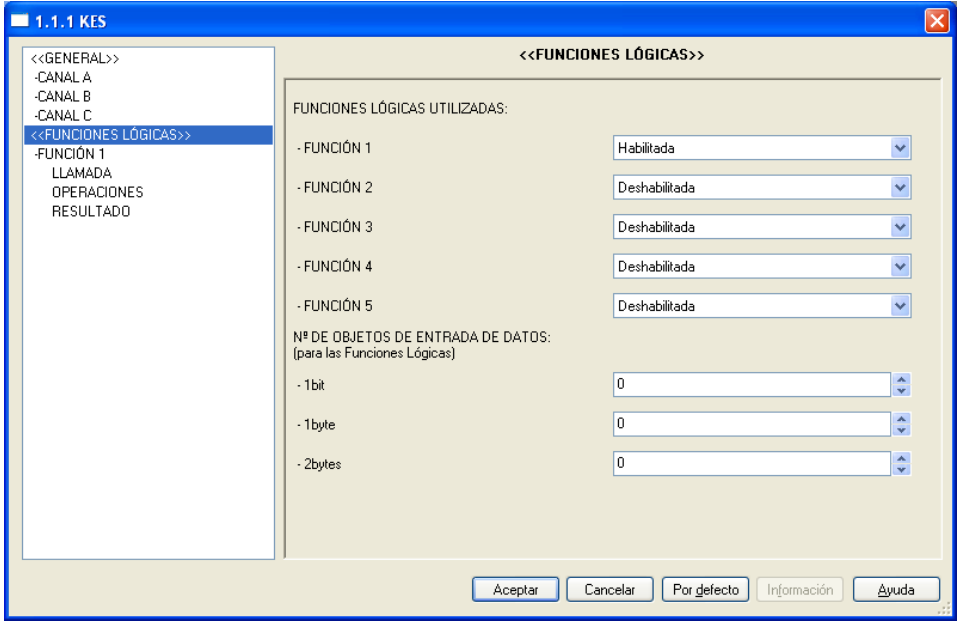

<span id="page-28-1"></span>**Figura 12**. Pantalla de funciones lógicas.

Para obtener información detallada sobre el uso de funciones lógicas y su parametrización en ETS, consultar el documento específico "**Funciones Lógicas X5**", disponible en la página web [http://www.zennio.com.](http://www.zennio.com/)

# <span id="page-30-0"></span>**ANEXO I: GESTIÓN DEL TIEMPO**

Como se vio en el apartado 3.1, en la configuración por defecto aparecen los objetos "Hora" y "Fecha", destinados a poner en hora y ajustar la fecha del dispositivo KES por medio de un reloj KNX externo. Sin embargo, KES dispone de su propio reloj interno, por lo cual, estos dos objetos, en principio, sólo son necesarios a efectos de eventuales sincronizaciones entre el reloj interno y el externo, por ejemplo, cuando se realiza una descarga de parámetros o cuando se recupera la tensión tras un fallo de bus (el reloj interno de KES no avanza en ausencia de tensión). En circunstancias normales, no es necesario, por tanto, el envío de estos objetos por parte del reloj KNX cada vez que la hora o la fecha cambian.

**Nota**: *la ausencia de tensión de bus interrumpe el reloj interno del dispositivo, pero no pone a cero los históricos de consumo (picos de potencia, consumos acumulados, etc.).*

Así pues, cada vez que KES es programado o vuelve a recuperar tensión tras un fallo de bus, enviará a través de estos dos objetos sendas peticiones de lectura para, con el valor que se reciba como respuesta, adecuar su propio reloj interno a la hora y la fecha marcada por el reloj KNX externo. Si la petición de hora y fecha no obtiene respuesta al cabo de cinco segundos, KES repetirá la solicitud de ambos datos hasta tres veces más (con una espera de cinco segundos entre una y otra). Al término de los cuatro intentos, si no se obtuvo respuesta a la solicitud de fecha y/o a la solicitud de hora, KES asumirá que la fecha y/o la hora actuales son las que tenía su reloj interno la última vez que estuvo en funcionamiento, o bien –en el caso de que KES se encuentre recién programado– que la fecha es 1 de enero de 2000 y la hora, las 0:00 am.

Con respecto a los envíos cíclicos –tanto los habilitados desde la pantalla general como los habilitados desde las pantallas propias de cada canal–, es importante destacar aquí que todos ellos se efectúan coincidiendo con un cambio de hora, de día o de semana; nunca entre medias.

#### **Ejemplo I**:

*Si se habilita un envío de seguridad cada tres horas y se efectúa la descarga de parámetros (y la consiguiente puesta en hora) a las 10:25h, el primer envío se recibirá a las 13:00h (es decir, tres cambios de hora después), no a las 13:25h.*

#### **Ejemplo II**:

*Si se habilita un envío de seguridad cada dos días y se efectúa la descarga de parámetros (y la consiguiente puesta en hora) a las 10:25h del lunes, el primer envío se recibirá a las 0:00h del miércoles (es decir, dos cambios de día después), no a las 10:25h del miércoles*.

Además, se debe tener presente que **el temporizador de envíos periódicos se restituye al término de la unidad de tiempo inmediatamente mayor** que la empleada para definir los períodos de envío.

#### **Ejemplo III**:

*Al llegar las doce de la noche se calcularán y enviarán los valores diarios correspondientes al día que acaba de terminar (concretamente, aquellos valores diarios que se hayan habilitado en ETS) y además, suponiendo que se tenga habilitado el envío de seguridad cada cuatro horas de los últimos valores diarios, se pondrá a cero el contador de horas. De esta forma, el primer reenvío de seguridad de esos mismos valores se producirá a las 4:00h, independientemente de que, por ejemplo, se hubiera efectuado una descarga de parámetros (y la consiguiente puesta en hora) a las 22:50h*.

#### **Ejemplo IV**:

*Al llegar las doce de la noche del domingo (es decir, en el momento en que comienza el lunes de la siguiente semana) se calcularán y enviarán los valores semanales correspondientes a la semana que acaba de concluir (concretamente, aquellos valores semanales que se hayan habilitado en ETS) y además, suponiendo que se tenga habilitado el envío de seguridad cada cuatro días de los últimos valores semanales, se pondrá a cero el contador de días. De esta forma, el próximo reenvío de seguridad se producirá al pasar del jueves al viernes, es decir, tras cuatro cambios de día. Considerando que el número de días de una semana (siete) no es múltiplo de cuatro, este comportamiento permite que todas las semanas se envíen los valores en los mismos días (en este caso, al pasar del jueves al viernes, además del envío ordinario al pasar del domingo al lunes), en lugar de propagarse un desfase de una semana a otra.*

Por otro lado, se hace notar que **los cortes de tensión de bus restituyen igualmente los temporizadores de los envíos periódicos**, consideración que, en todo caso, queda igualmente condicionada al comportamiento ya descrito en los dos ejemplos anteriores.

#### **Ejemplo V**:

*Se parametriza un envío de seguridad cada seis horas y se efectúa la descarga de parámetros a las 9:25h, tras lo cual el reloj interno de KES se pone en hora. Cuando dan las 15:00h, se producirá el primer envío de seguridad. Posteriormente, a las 17:15h se produce un corte de bus (o bien se desactiva durante unos minutos el*  dispositivo). A las 17:25h se restituye la tensión y se vuelve a poner en hora el *dispositivo (de lo contrario, retomará el funcionamiento considerando que son las 17:15h). Como el corte de tensión ha provocado que los temporizadores de envíos periódicos se restituyan, el próximo envío de seguridad tendrá lugar a las 23:00h, pese a que el anterior lo hizo a las 15:00h.*

Finalmente, y a efectos de proporcionar una mejor comprensión del comportamiento del dispositivo ante cambios de horario (verano a invierno; invierno a verano) o ante pruebas de sucesivas puestas en hora, se aclara que **los temporizadores de KES no cuentan en realidad horas transcurridas, sino cambios de hora hacia adelante transcurridos**. Por supuesto, siguen siendo aplicables todas las consideraciones yadescritas, como se muestra en los siguientes ejemplos.

#### **Ejemplo VI**:

*Se parametriza un envío periódico cada tres horas y se efectúa la descarga de parámetros a las 9:25h, tras lo cual el reloj interno de KES se pone en hora. Transcurridos cinco minutos, se fija el reloj interno en las 10:15h. Unos segundos después, se fija en las 13:38h. Y poco después, se pone en las 17:06h. Inmediatamente después de este último cambio de hora, el dispositivo efectuará el primer envío periódico parametrizado. La explicación es que, para KES, han tenido*  lugar tres cambios de hora hacia adelante desde que entró en funcionamiento: el *primero, al pasar de las 9h a las 10h; el segundo, al pasar de las 10h a las 13h; y el tercero, al pasar de las 13h a las 17h. Nótese que si a partir de ese momento dejan de forzarse cambios de hora ficticios, el dispositivo efectuará su segundo envío de seguridad cuando el reloj interno marque las 20:00h. Igualmente, como se ha dicho, al*  *llegar la medianoche se pondrá a cero el temporizador, de modo que el primer envío de la siguiente jornada tendrá lugar a las 3:00h.*

#### **Ejemplo VII**:

*Se tiene parametrizado un envío periódico cada tres horas. El dispositivo se encuentra en funcionamiento y convenientemente puesto en hora. La noche en que se atrasan los relojes, en cuanto dan las 3:00h efectúa el envío periódico correspondiente y justo después recibe del reloj KNX externo la orden de que actualice el reloj interno para que vuelvan a ser las 2:00h. Esta vuelta atrás no afecta al temporizador del envío periódico, pero cuando sean de nuevo las 3:00h, el dispositivo sí considerará que ha transcurrido una hora desde el último envío (como así ha sido en realidad). Por este motivo, el siguiente envío periódico tendrá lugar a las 5:00h (que equivalen a las 6:00h según el horario antiguo). Con todo, al llegar la siguiente medianoche se restituirán los temporizadores, por lo que en las sucesivas jornadas ya no habrá envíos a las 5:00h, sino a las 6:00h*.

# <span id="page-34-0"></span>**ANEXO II: EJEMPLOS ADICIONALES**

Con el fin de afianzar conceptos sobre el funcionamiento del dispositivo KES y sobre el comportamiento de los múltiples objetos de comunicación que pueden habilitarse, se proponen a continuación algunos ejemplos con el fin de resolver las dudas que pudieran presentarse durante la toma de contacto con el dispositivo. Por supuesto, estos ejemplos se complementan con los ya incluidos dentro del *[ANEXO I:](#page-30-0)  [Gestión del tiempo](#page-30-0)*.

**Nota**: *son necesarios varios segundos de muestreo antes de que KES actualice la mayoría de objetos y variables. Si durante una prueba o una simulación se provocan varios cambios en la hora del día sin que transcurran al menos 5 segundos entre ellos, KES podría transmitir valores incorrectos o nulos a través de los objetos que envía al bus*.

**Ejemplo I**: *consumos totales.*

*La aplicación más simple del economizador de energía KES consiste en destinarlo a calcular consumos totales, a efectos de contrastarlos con los que figuran en la factura eléctrica. Para ello, bastaría con parametrizar algo similar a lo siguiente:*

- *Pantalla General: una única tarifa, con un coste de 15 céntimos por kWh y una proporción de CO2 de 50. El voltaje, el correspondiente a la instalación. Y el factor de potencia, 100. Habilitar el canal que corresponda. Todos los envíos cíclicos deshabilitados.*
- *Pantalla de Energía activa: valores 5, 0 y 0 para el apartado "Consumo estimado de energía". Valores 5, 0 y 0 para el apartado "Coste estimado". Parámetros "Consumo diario de energía", "Coste diario", "Consumo mensual de energía" y "Coste mensual", habilitados. Todos los demás parámetros, deshabilitados.*
- *Pantalla de Potencia activa: valores 5, 0 y 0 para la sección "Potencia instantánea" y 10, 0 y 0 para "Pico de potencia horario". Resto de parámetros, deshabilitados.*

*En estas condiciones, el dispositivo se limitará a:*

- *1) Enviar, cada día a las 0:00h am, los objetos "Consumo diario de energía" y "Coste diario", expresados respectivamente en kWh y unidades monetarias.*
- *2) Enviar, cada primero de mes a las 0:00h am, los objetos "Consumo mensual de energía" y "Coste mensual", expresados respectivamente en kWh y unidades monetarias.*

*Con vistas a simplificar el ejemplo puede suponerse que la sonda del dispositivo KES está midiendo el consumo de una bombilla de 100 vatios y que durante un determinado mes hay 22 días laborables en que la bombilla se enciende de 8h de la mañana a 6h de la tarde y otros 8 días no laborables en que permanece apagada en todo momento. Así pues:*

- *1) Al llegar la medianoche, el objeto "Consumo diario de energía" enviado al bus tendrá un valor de 0 cuando el día haya sido no laborable, o de (8h \* 0,100 kW) = 0,8 kWh en caso contrario, mientras que el objeto "Coste diario" enviado al bus tendrá un valor de 0 cuando el día haya sido no laborable o de (0,8 kWh \* 0,15 u.m.) = 0,12 unidades monetarias el resto de los días.*
- *2) Al llegar la medianoche tras el último día del mes, el objeto "Consumo mensual de energía" enviado al bus tendrá un valor de (0 kWh \* 8 días) + (0,8 kWh \* 22 días) = 17,6 kWh, mientras que el objeto "Coste mensual" tendrá un valor de (17,6 kWh \* 0,15) = 2,64 unidades monetarias.*

*De esta manera, al término de cada mes el dispositivo informará automáticamente de la medida en que la bombilla contribuyó al consumo y al coste en la factura eléctrica.*

*Alternativamente, si se desea, puede habilitarse desde la pantalla General el reenvío periódico de seguridad de los últimos valores diarios y/o de los últimos valores mensuales, de tal manera que, además de enviarse su valor a las 0:00h cada día o cada primero de mes (respectivamente), lo hagan sucesivamente en momentos posteriores.*

*Por último, sería posible realizar una solicitud global o una solicitud local (mediante los objetos "Petición global" y "[Cx] Petición") en torno al final del mes para conocer el valor de los objetos "Coste total" y "Energía total". Esta operación sería parecida a una lectura del tradicional contador instalado por la compañía eléctrica, de modo que restando al valor de "Energía total" de la lectura actual el de "Energía total" de la*

*lectura del mes anterior puede deducirse el consumo del mes (en caso del ejemplo, el correspondiente a la bombilla).*

**Nota**: *los valores de consumo de energía (no así los de coste o los de emisiones de CO2) se envían por el bus redondeados al entero más cercano. Por ese motivo, los 0,8 kWh diarios a los que hace referencia el ejemplo figurarían en realidad como 1 kWh, aunque sí son considerados como 0,8 kWh a la hora de determinar el consumo mensual o el consumo total.*

**Ejemplo II**: *canal deshabilitado.*

*Se plantean ahora varias alternativas referentes al funcionamiento del dispositivo en función de si se deshabilita o no el canal de medida.*

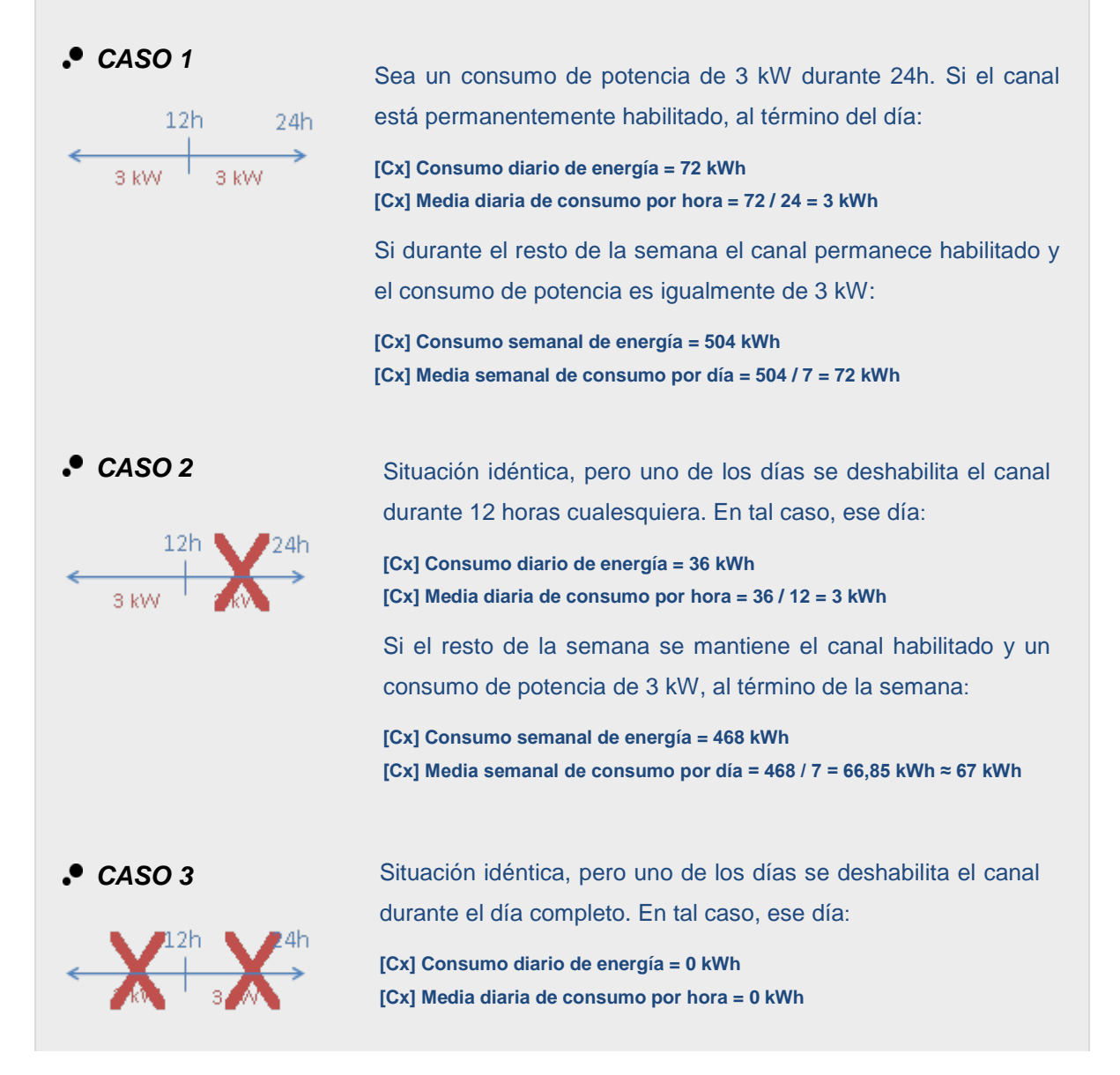

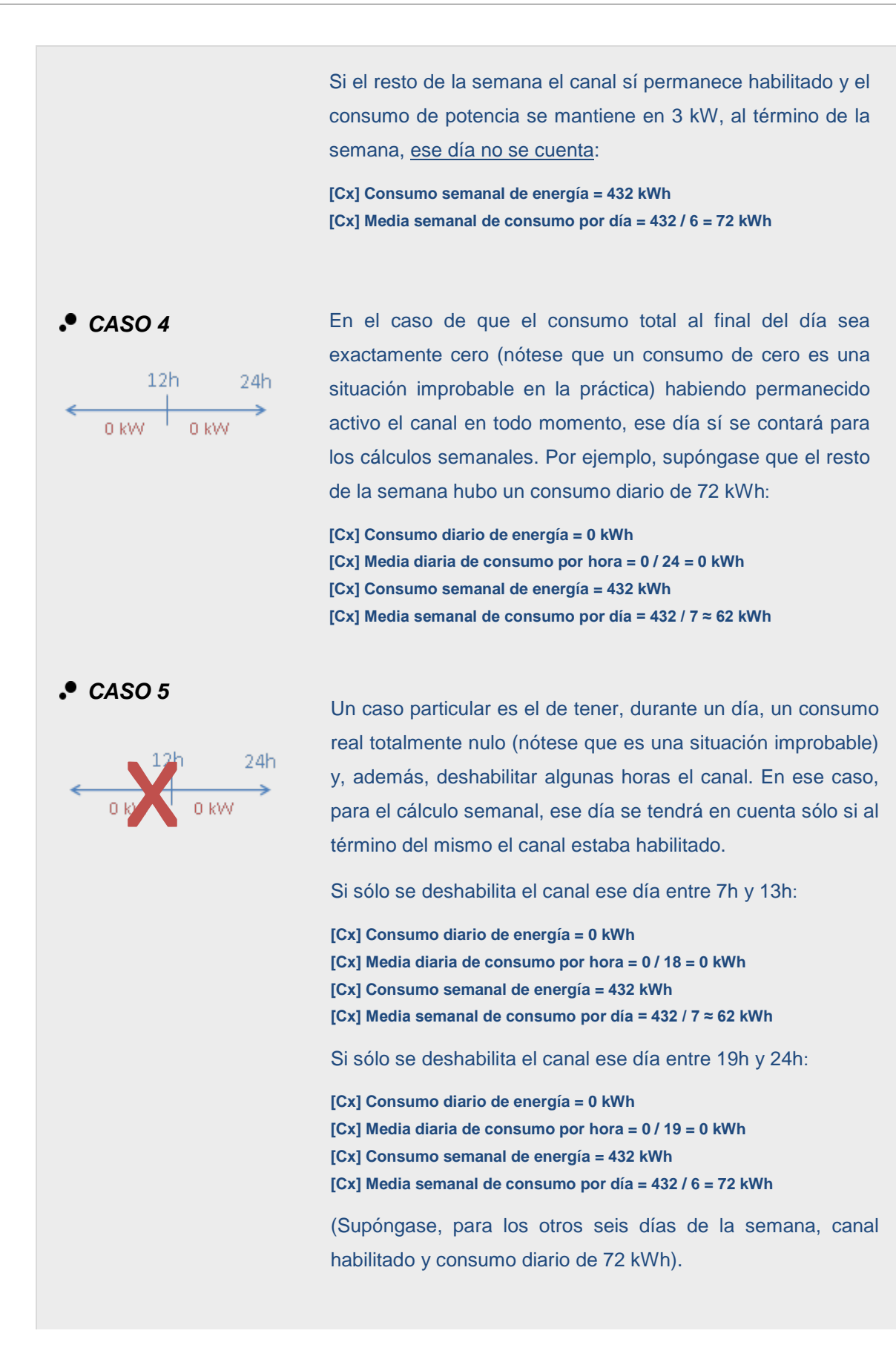

**Ejemplo III**: *canal deshabilitado.*

*Se está midiendo el consumo eléctrico de un determinado dispositivo que permanece siempre encendido, con un consumo constante de 200 W. Entre las 0:00h y las 11:00h del lunes, el canal correspondiente se halla habilitado en el economizador KES, pero justo en cuanto dan las 11:00h, se deshabilita por medio del objeto "[Cx] Desactivar". Cuando el reloj vuelve a marcar la medianoche, KES considera que el consumo total del día ha sido de 2,2 kWh (esto es, 200 vatios constantes durante 11 horas, ya que desde las 11:00h no se midió el consumo) y que el consumo medio del día ha sido de 200 vatios por hora (2,2 kWh / 11 horas).*

*Justo tras la medianoche, se habilita de nuevo el canal y permanece así indefinidamente, registrándose un consumo de 200 Wh por cada hora que pasa. Cuando concluye la semana (tras la medianoche del domingo), a efectos de calcular la media semanal de consumo por día, el lunes se considera como un día más. Es decir:*

*- Consumo semanal = 2,2 kWh + (6 días x (0,2 kW x 24 horas)) = 31 kWh.*

*- Media semanal de consumo por día = 31 kWh / 7 días = 4,43 kWh por día.*

*Suponer ahora que el dispositivo cuyo consumo se está midiendo se enciende sólo durante los martes, los jueves y los sábados y que el canal se encuentra siempre activo. En tal caso, el lunes, el miércoles, el viernes y el domingo, al estar el dispositivo apagado, el consumo será de 0 kWh. El martes, el jueves y el sábado sumarán un consumo de (3 días x (0,2 kW x 24 horas)) = 14,4 kWh. De esta forma, al término del domingo la media semanal de consumo por día será de 14,4 kWh / 7 días = 2,06 kWh. Se divide entre siete porque el canal estuvo habilitado durante los siete cambios de día, incluso tras aquellos días en que el consumo fue exactamente cero.*

#### **Ejemplo IV***: canal deshabilitado.*

*Se quiere medir el consumo de una oficina durante el horario laboral. Aunque el grueso del consumo se concentra durante ocho horas cada día, durante el resto del día el consumo no es exactamente cero, pero no se desea medir. Así pues, se trata de un caso similar al nº 2 planteado en el Ejemplo 2. Habilitar el canal únicamente durante ocho horas al día provoca que todos los cálculos se efectúen como si durante el resto del día no hubiese consumo, aunque no sea así en realidad, y que la media*  *diaria de consumo por hora se obtenga dividiendo entre 8 (no entre 24). De cara a los cálculos semanales y mensuales, sólo se descartarán aquellos días en que el consumo total haya sido cero y el canal haya estado deshabilitado al dar la medianoche.*

#### **Ejemplo V**: *tarifas.*

*Se tiene la siguiente parametrización de tarifas:*

- *- Valor inicial de tarifa 1: 15 (céntimos)*
- *- Valor inicial de tarifa 2: 16 (céntimos)*
- *- Valor inicial de tarifa 3: 0 (céntimos)*
- *- Valor inicial de tarifa 4: 0 (céntimos)*

*Se tiene asimismo un consumo de potencia instantáneo de 2 kW y se pone en funcionamiento el economizador de energía cuando son las 12 de la noche.* 

- *1) El coste estimado será de: 2 kW \* 24h \* 0,15 u.m. = 7,2 unidades monetarias.*
- *2) Al dar la 1:00h, el coste de la última hora será de 2kW \* 1hora \* 0,15 u.m. = 0,30 u.m.*
- *3) A la 1:22h, si se envía un 1 por el objeto "Cambiar a tarifa 2" el coste estimado pasará a ser 2 kW \* 24h \* 0,16 u.m. = 7,68 unidades monetarias.*
- *4) Al dar las 2:00h, el coste de la última hora será de 2kW \* 1hora \*0,16u.m. = 0,32 u.m. (Como se ve, el coste de toda la hora se redondea según la nueva tarifa).*
- *5) A las 2:33h, se envía un 1 por el objeto "Cambiar a tarifa 3".*
- *6) Al dar las 3:00h, el coste de la última hora será de 2 kW \* 1h \* 0 u.m. = 0 u.m. Como se ve, el hecho de que el valor de una tarifa se defina como cero no deshabilita esa tarifa; para deshabilitarla, habría que dejar sin enlazar el objeto "Cambio a tarifa x").*
- *7) Al dar las 3:14h, se escribe el valor 0,20 u.m. a través del objeto "Tarifa 3".*
- *8) Al dar las 4:00h, el coste de la última hora será de 2 kW \* 1h \* 0,20 u.m. = 0,4 u.m.*

**Ejemplo VI**: *factor de potencia.*

*Supóngase una instalación donde el factor de potencia es del 90%, es decir, donde un 10% de la energía eficaz (la que suministra la compañía eléctrica) no es realmente convertida en energía activa o útil, es decir, consumida por los dispositivos.*

- *Si se parametriza un factor de potencia del 90%, los valores de potencia y energía enviados por el economizador de energía se corresponderán con los que verdaderamente consume la instalación aunque la energía eficaz que realmente circula por la línea supervisada por el economizador sea ligeramente mayor.*
- *Una parametrización en la que se define el factor de potencia como 100% provocará que KES considere la totalidad de la energía detectada en la línea, sin hacer las correcciones pertinentes para determinar qué parte es consumida en realidad.*
- *Una parametrización de un factor de potencia del 80% provocará correcciones excesivas por parte del economizador de potencia, que arrojará al bus valores que son menores que los efectivos y, además, que los activos.*

**Ejemplo VII**: *límites de potencia.*

*Supóngase una parametrización de límites de potencia tal como sigue:*

*Límite superior:*

*Valor inicial = 200 (decenas de vatio) Por encima del límite, enviar = 1 ¿Enviar objeto por debajo del límite? = Sí Histéresis por debajo del límite = 20 (decenas de vatio)*

*Límite inferior:*

*Valor inicial = 100 (decenas de vatio) Por debajo del límite, enviar = 1 ¿Enviar objeto por encima del límite? = Sí Histéresis por encima del límite = 20 (decenas de vatio)*

*En ese caso, puede efectuarse la siguiente prueba:*

- *1) Tan pronto como la potencia instantánea supere los 2 kW, se enviará un 1 a través del objeto "[Cx] Alarma por sobreconsumo".*
- *2) Si el valor baja a 1,92 kW, no ocurrirá nada. Tampoco ocurrirá nada si vuelve a subir por encima de 2 kW.*
- *3) Si el valor baja a 1,78 kW, se enviará el valor negado (un 0) a través del objeto "[Cx] Alarma por sobreconsumo". Si a continuación vuelve a subir por encima de 2 kW, se enviará un 1 a través del mismo objeto.*
- *4) Si a continuación el valor desciende hasta 0,95 kW, se enviará en primer lugar el 0 a través de "[Cx] Alarma por sobreconsumo" y a continuación un 1 a través de "[Cx] Indicador de bajo consumo".*
- *5) Un nuevo valor de 1,05 kW no tendrá efecto ninguno, como tampoco lo tendrá un posterior descenso hasta 0,95 kW.*
- *6) Si la potencia instantánea se sitúa en 1,25 kW, se enviará el valor negado (un 0) a través de "[Cx] Indicador de bajo consumo". Si a continuación vuelve a bajar por debajo de 1 kW, se enviará un 1 a través del mismo objeto.*
- *7) Si por último se envía los valores "3,0" y "4,0" a través de los objetos "[Cx] Límite inferior" y "[Cx] Límite superior" respectivamente, será necesario que la potencia supere el valor 3,20 kW para que se envíe un 0 a través de "[Cx] Indicador de bajo consumo", y que supere el valor 4 kW para que se envíe un 1 a través de "[Cx] Alarma por sobreconsumo".*

**Nota***: debe prestarse atención a los valores que se escriben en los objetos "[Cx] Límite superior" y "[Cx] Límite inferior". Valores demasiado próximos (tanto que su diferencia sea menor que las bandas de holgura definidas) o que no cumplan la condición Lsuperior > Linferior provocarán comportamientos sin utilidad lógica.*

#### **Ejemplo VIII**: *prueba global*

*Este ejemplo, bastante práctico, propone simular el paso de varias horas, varios días y varias semanas por medio de una prueba de sólo unos minutos. Al término del ejemplo se ilustran con un pequeño esquema los cambios de hora y de fecha simulados*

*Para ello se propone la siguiente parametrización del dispositivo KES:*

- *Pantalla general: todos los envíos cíclicos y de seguridad habilitados para que se envíen lo más frecuentemente posible (cada hora o cada día, según corresponda). Una única tarifa, con un coste de 5000 (céntimos de moneda) por kWh y una proporción de CO2 de 50. El voltaje, el correspondiente a la instalación. Y el factor de potencia, 100.*
- *Pantalla de Energía activa: valores 5, 30 y 0 para el apartado "Consumo estimado de energía". Valores 5, 30 y 0 para el apartado "Coste estimado de energía". Todos los demás parámetros habilitados.*
- *Pantalla de Potencia activa: valores 5, 30 y 0 para el apartado "Potencia instantánea". Valores 10, 30 y 0 para el apartado Pico de potencia horario. Todos los demás parámetros, habilitados.*

*Al término de la programación de parámetros, se propone fijar la hora del dispositivo a las 9:00 del primer lunes del mes actual.*

*1) Conectar una carga de, por ejemplo, 2000 W al canal correspondiente:*

*Al cabo de treinta segundos desde la puesta en hora, se enviará por el bus el objeto de Potencia instantánea, con un valor de 2 kW.*

*Consumo de energía estimado ≈ 48 kWh.* 

*Se trata del producto de 2 KW y 24 horas, que nos indica el consumo diario estimado suponiendo constante la potencia actual.*

*Coste estimado ≈ 2400 unidades monetarias. Esto es, el producto de 48 kWh por las 50 unidades monetarias parametrizadas.*

*Pico de potencia horario ≈ 2 kW Este es el mayor valor de potencia instantánea detectado en lo que va de hora* *2) Transcurridos cinco minutos desde 1), reemplazar la carga de 2000 W por una carga de 3000 W y, tras sólo unos segundos, desconectarla también, pasando a ser nulo el consumo.*

*En el próximo Pico de potencia horario (que se envía al bus cada 30 segundos) se verá que el valor ha pasado a ser de unos 3 kW.*

*3) Transcurridos cinco minutos desde 2), dejar nuevamente conectada la carga inicial de 2000 W y adelantar la hora del reloj interno de KES hasta las 10:00h.*

*Al cambiar la hora se enviará el objeto Consumo de energía en la última hora, cuyo valor deberá de 1 kWh.* 

*Para el dispositivo, la última hora sólo duró diez minutos, durante los cuales hubo un consumo de potencia de 2 kW durante los primeros cinco minutos y un consumo de 0 kWh durante los otros cinco minutos. Consecuentemente, KES estima que, proporcionalmente, el consumo entre las 9:00h y las 10:00h debió de ser de 1 kWh.*

*Coste en la última hora ≈ 50 unidades monetarias.*

*50 es el coste que corresponde al kilovatio-hora que el dispositivo estima que habremos consumido entre las 9:00h y las 10:00h.*

*4) Transcurridos algunos minutos desde 3), adelantar el reloj interno de KES al martes (cualquier hora servirá), manteniendo la carga de 2000 W.*

#### *Consumo diario de energía = 3.*

*Para el dispositivo, el lunes sólo duró dos horas (de unos minutos cada una, aunque no los mismos en ambos casos), una con un consumo de 1 kWh y otra con un consumo de 2 kWh Por eso estima que el consumo total durante el lunes fue de 2 kWh + 1 kWh = 3 kWh.*

*Coste diario ≈ 150 unidades monetarias. 3 kWh \* 50 u.m. = 150 u.m.*

*Emisiones diarias de CO2 ≈ 1,5 kg Se obtiene al multiplicar (50 kg \* 0,01) \* 3 kWh.*

*Pico de potencia diario ≈ 3 kW. Este valor es el máximo de potencia instantánea detectado durante el día anterior.* *Media diaria de consumo de energía por hora = 2 kWh.*

*Este valor indica el consumo por hora que en promedio se registró durante el día. Considerando que los objetos de consumo energético se redondean al entero más cercano, este 2 es consecuente con el resultado de dividir los 3 kWh consumidos el lunes entre el número de horas del lunes (dos).*

*Media diaria de emisiones de CO2 por hora ≈ 0,75. Este valor es el resultado de (50 kg \* 0,01) \* 3 kWh / 2 horas.*

*Media diaria de coste por hora ≈ 75 unidades monetarias.*

*Este objeto indica el coste por hora que en promedio se pagó por el consumo del lunes. El valor que se envía a través de él es consecuencia de realizar la operación 3 kWh \* 50 unidades monetarias / 2 horas.*

### *5) Transcurridos algunos minutos desde 4), adelantar el reloj interno de KES al lunes siguiente (cualquier hora servirá), manteniendo la carga de 2000 W.*

*Consumo semanal de energía = 5.*

*Para el dispositivo, la semana anterior constó sólo de dos días (cada cual con un número diferente de horas, a su vez de diferente duración cada una). Así pues, el dispositivo estima que el consumo total durante la semana fue de 3 kWh del lunes más 2 kWh del martes.*

*Coste semanal ≈ 250 unidades monetarias. 5 kWh \* 50 u.m. = 250 u.m.*

*Emisiones semanales de CO2 ≈ 2,5 kg. Fruto de operar (50 kg \* 0,01) \* 5 kWh.*

*Media diaria de consumo de energía por hora = 2 kWh. Para el dispositivo, el día anterior sólo constó de una hora (con un consumo de 2kWh). Así, el consumo medio por hora durante el día fue de 2kWh / 1 hora = 2.*

*Media diaria de emisiones de CO2 por hora ≈ 0,5 kg. Este valor es fruto de operar (50 kg \* 0,01) \* 2 kWh / 1 hora.*

*Media diaria de coste por hora ≈ 100 unidades monetarias, Se obtiene al multiplicar 2 kWh por 50 unidades monetarias y dividirlo entre la única hora de que constó el día anterior.*

*Pico de potencia semanal ≈ 3 kW.*

*Media semanal de consumo diario de energía = 3 kWh*

*Obtenido al redondear al entero más cercano el resultado de dividir los 5 kWh consumidos durante la semana anterior entre los dos días que tuvo la semana.*

*Media semanal de emisiones diarias de CO2 ≈ 1,25. Este valor procede de operar (50 kg \* 0,01) \* 5 kWh / 2 días.*

*Media semanal de coste diario ≈ 125 unidades monetarias. Se consumieron 5 kWh a un precio de 50 unidades, lo cual se divide entre los dos días que duró la semana.*

### *6) Transcurridos algunos minutos desde 5), adelantar el reloj interno de KES al siguiente lunes (cualquier hora servirá), manteniendo la carga de 2000 W.*

*Como la semana pasada sólo duró un día, los objetos Consumo diario de energía y Consumo semanal de energía deberían tener el mismo valor, en este caso, 2 kWh.*

*Media semanal de consumo diario de energía = 2 kWh 2 kWh en total / 1 día = 2 kWh por día.*

*Media semanal de emisiones diarias de CO2 ≈ 1 kg. En efecto, (50 kg \* 0,01) \* 2 kWh / 1 día = 1.*

*Media semanal de coste diario ≈ 100 unidades monetarias 2 kWh \* 50 unidades monetarias / 1 día = 100 u.m.*

*Pico de potencia semanal ≈ 2 kW.*

### *7) Transcurridos algunos minutos desde 6), adelantar el reloj interno de KES al primer día del mes siguiente, manteniendo la carga de 2000 W.*

*Consumo mensual de energía = 9 kWh*

*Obtenido al sumar (y redondear al entero más cercano) los 5 kWh de la primera semana del mes anterior, los 2 kWh de la segunda y los 2 kWh de la tercera.*

*Coste mensual ≈ 450 unidades monetarias Se obtiene este valor al multiplicar 9 kWh por 50 unidades monetarias.*

*Emisiones mensuales de CO2 ≈ 4,5 kg,*

*Es decir, (50 kg \* 0,01) \* 9 kWh.*

*Pico de potencia mensual ≈ 3 kWh.*

*Este valor es consecuencia de que durante unos segundos conectásemos la carga de 3000 W.*

*Media mensual de consumo diario de energía = 2 kWh*

*2 es la aproximación al entero más cercano del resultado de dividir 9 kWh entre los cuatro días que tuvo el mes.*

*Media mensual de coste diario ≈ 112,5 unidades monetarias. En efecto, 50 u.m \* 9 kWh / 4 días = 112,5 u.m.*

*Media mensual de emisiones diarias de CO2 ≈ 1,125 kg Obtenido como (50 kg \* 0,01) \* 9 kWh / 4 días.*

*8) Transcurridos algunos minutos desde 7), adelantar el reloj interno de KES nuevamente al primer día del mes, manteniendo la carga.*

*Pico mensual de potencia ≈ 2 kW.*

*Media mensual de consumo diario de energía = 2 kWh.*

*Los 2 kWh consumidos durante la única hora que duró el mes anterior se dividen entre un único día.*

*Media mensual de coste diario ≈ 100 u.m.*

*Los 2 kWh consumidos durante el mes tienen un coste de 50 u.m x 2 kWh, que se dividen entre el único día del mes.*

*Media mensual de emisiones diarias de CO2 ≈ 1 kg. (50 x 0,01) \* 2 kWh / 1 día = 1.*

#### **Esquema de la simulación** (Ejemplo VIII)

**Mes 1**

#### **SEMANA 1**

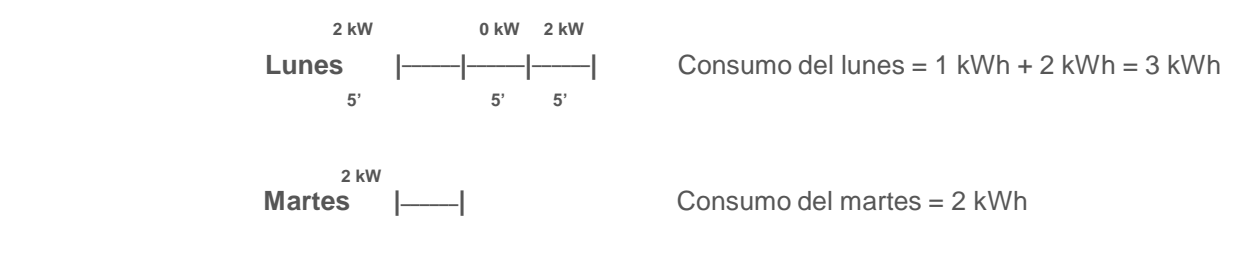

#### **SEMANA 2**

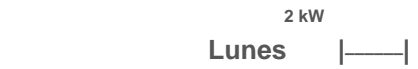

**Lunes |––––––|** Consumo del lunes = 2 kWh

#### **SEMANA 3**

 **2 kW Lunes |––––––|** Consumo del lunes = 2 kWh

Consumo de energía mensual = 9 KWh.

Media mensual de consumo diario = 9 KWh / 4 días = 2,25 KWh por día.

#### **Mes 2**

**SEMANA 1**

2 kW

**Primer día |––––––|** Consumo del día = 2 kWh

Consumo de energía mensual = 2 KWh.

Media mensual de consumo diario = 2 KWh / 1 día = 2 KWh por día.

# **ANEXO III: OBJETOS DE COMUNICACIÓN**

<span id="page-48-0"></span>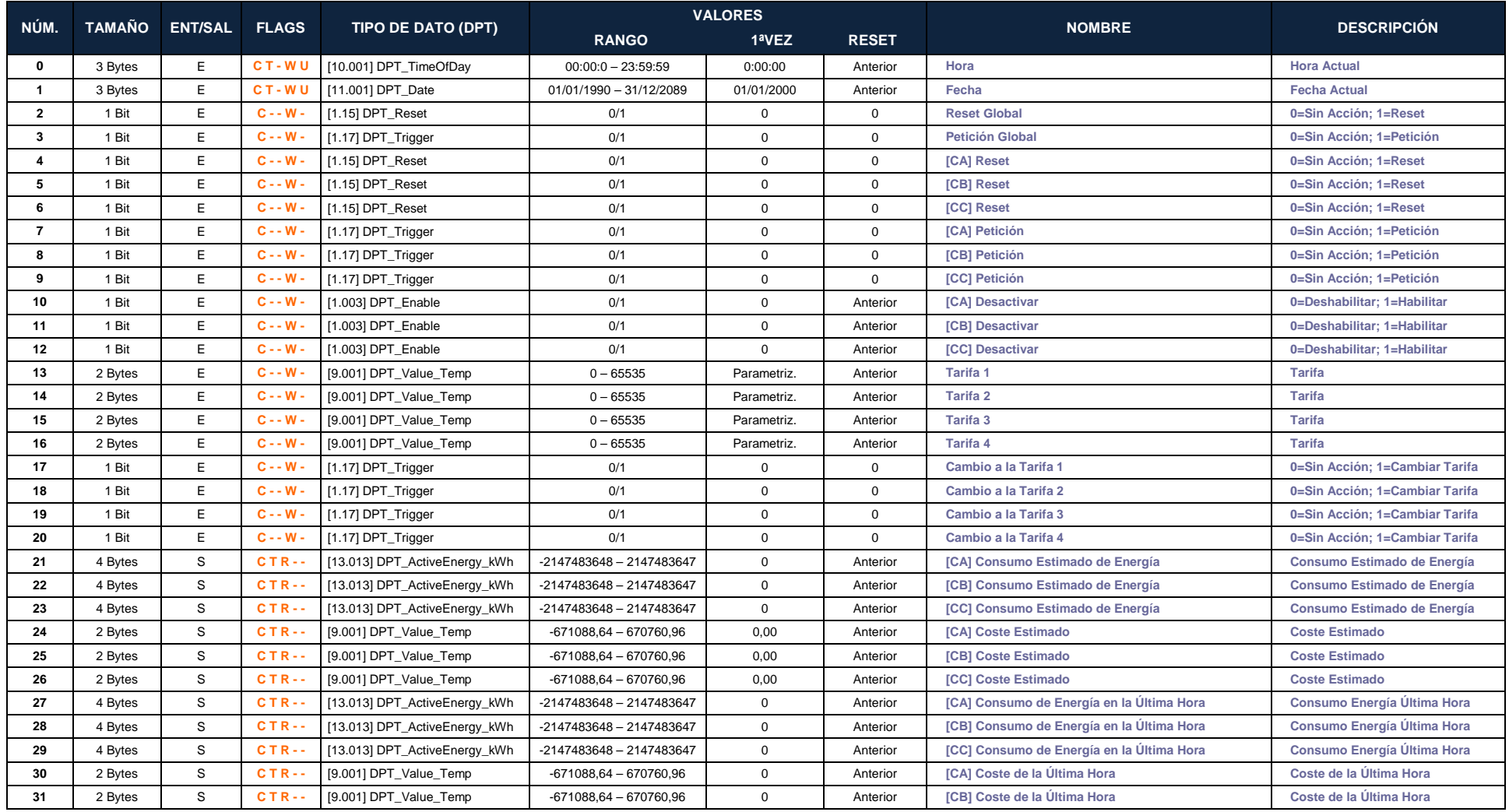

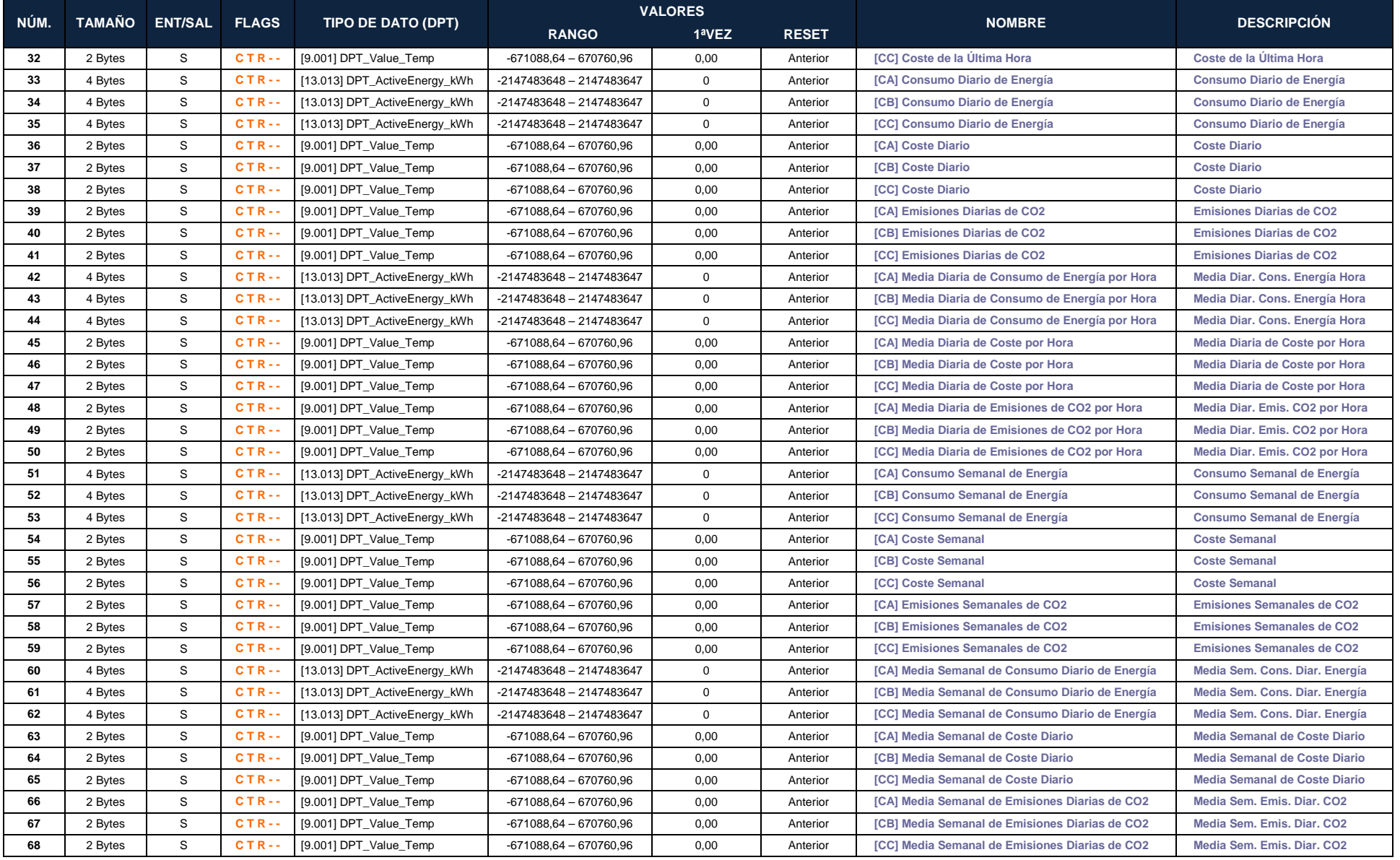

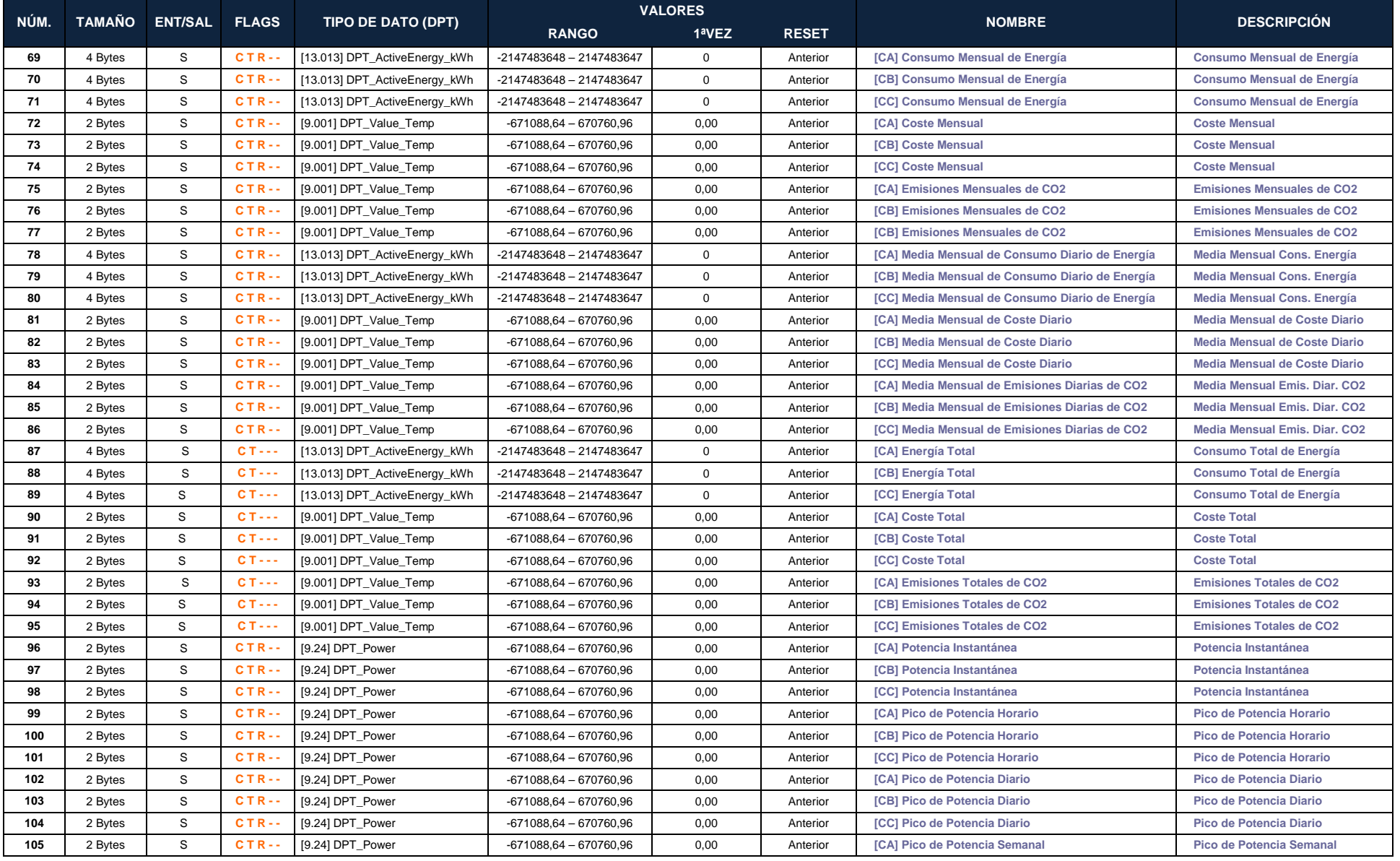

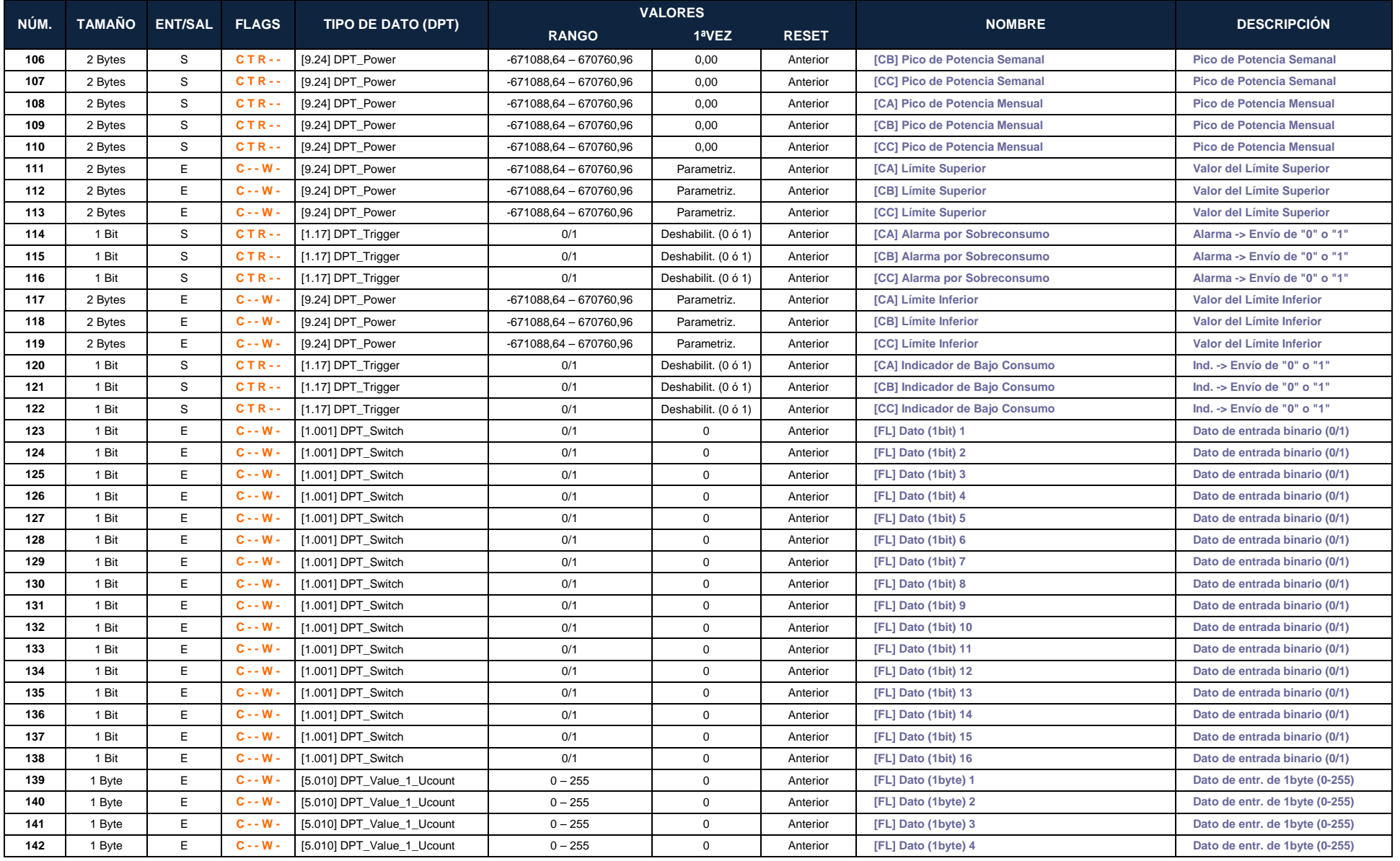

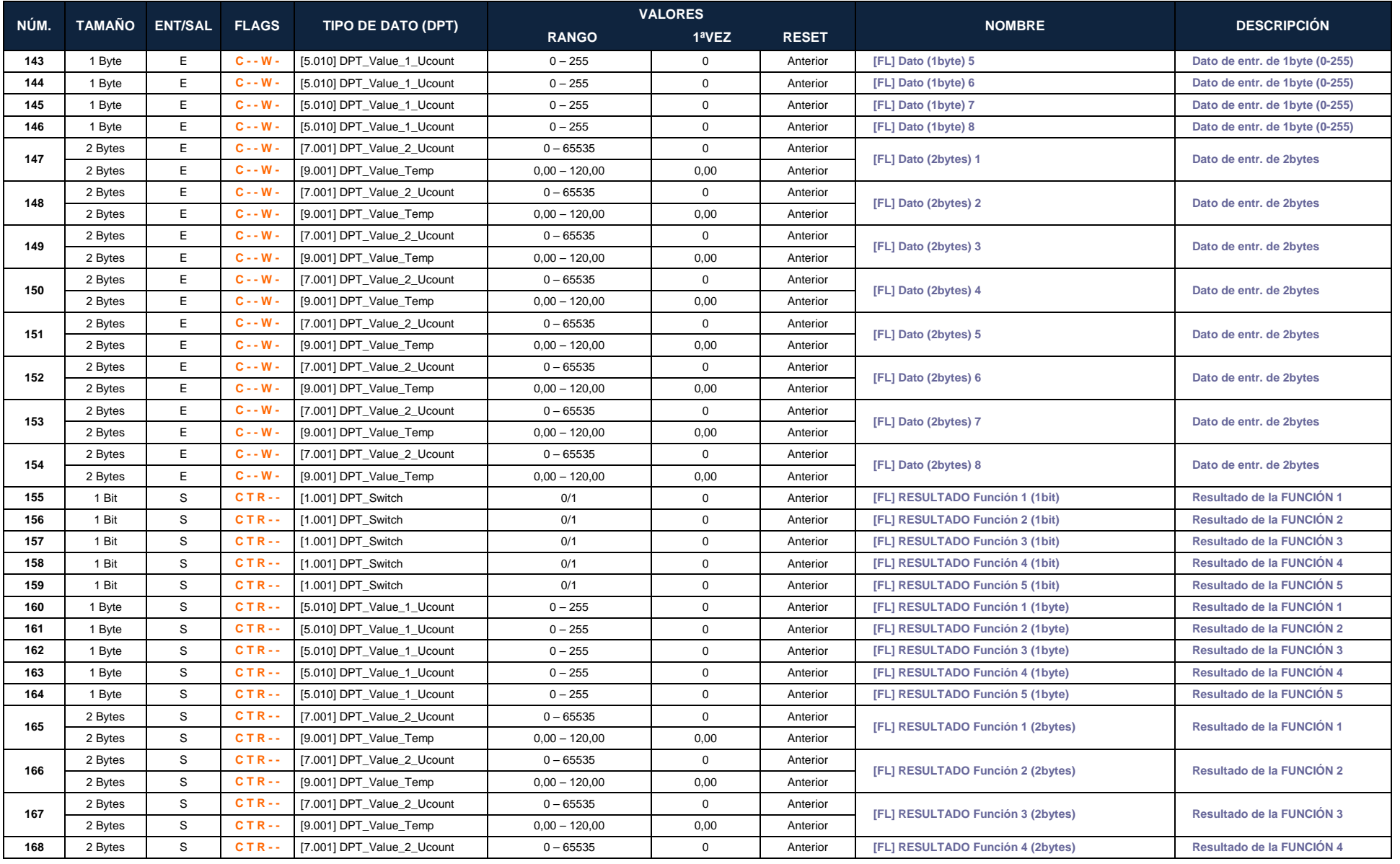

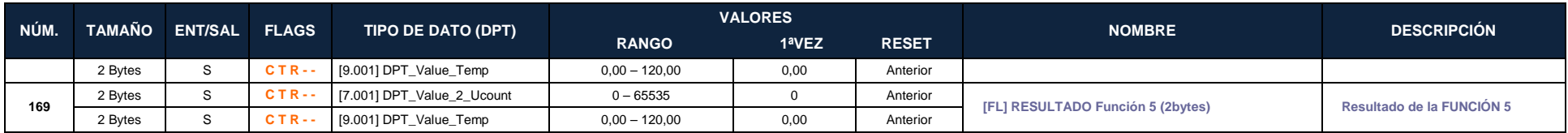

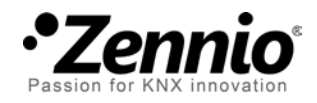

**Únete y envíanos tus consultas sobre los dispositivos Zennio: [http://zennio.zendesk.com](http://zennio.zendesk.com/)**

**Zennio Avance y Tecnología S.L.** C/ Río Jarama, 132. Nave P-8.11 45007 Toledo (Spain).

*Tel. +34 925 232 002. Fax. +34 925 337 310. www.zennio.com info@*zennio*.com*

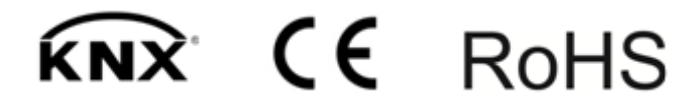